# Chapter 2 Extending Classes with **Services**

# **Chapter Objectives**

**After studying this chapter, you should be able to:** 

- ➤ Extend an existing class with new commands
- ➤ Explain how a message sent to an object is resolved to a particular method
- ➤ Use inherited services in an extended class
- ➤ Override services in the superclass to provide different functionality
- ➤ Follow important stylistic conventions for Java programs
- ➤ Extend a graphical user interface component to draw a scene
- ➤ Add new kinds of Things and Robots to the robot world

Sometimes an existing class already does almost all of what is needed—but not quite all. For example, in the previous chapter, you may have found it unnatural to write  $\text{karel.turnLeft}()$  three times just to make a robot turn right. By extending a class we can add related services such as turnRight, allowing programmers to express themselves using language that better fits the problem.

Other approaches to providing new functionality include modifying the class itself to include the required functionality or writing a completely new class. These two approaches will be considered in later chapters.

# **2.1 Understanding Programs: An Experiment**

Let's try an experiment. Find a watch or a clock that can measure time in seconds. Measure the number of seconds it takes you to understand the program shown in Listing 2-1. In particular, describe the path the robot takes, its final position, and its direction.

**FIND THE CODE** 

```
ch02/experiment/
Listing 2-1: An experiment in understanding a longer program
1 import becker.robots.*;
2
3 public class Longer
4 {
5 public static void main(String[] args)
6 \{ \text{City } \text{austin} = \text{new } \text{City}(\text{)} \}7 Robot lisa = new Robot(austin, 3, 3, Direction.EAST);
8
9 lisa.move();
10 1isa.move();
11 lisa.move();
12 lisa.turnLeft();
13 lisa.turnLeft();
14 lisa.turnLeft();
15 lisa.move();
16 lisa.move();
17 lisa.move();
18 lisa.turnLeft();
19 lisa.turnLeft();
20 lisa.move();
21 lisa.move();
22 lisa.move();
23 lisa.turnLeft();
24 lisa.move();
25 lisa.move();
26 lisa.move();
27 lisa.turnLeft();
28 lisa.turnLeft();
29 }
30 }
```
Now, imagine that we had a new kind of robot with commands to turn around, turn right, and move ahead three times. Time yourself again while you try to understand the program in Listing 2-2. The robot in this program does something different. How fast can you accurately figure out what?

```
FIND THE CODE
               Listing 2-2: An experiment in understanding a shorter program
 ch02/experiment/
               1 import becker.robots.*;
               2
               3 public class Shorter
               4 {
               5 public static void main(String[] args)
               6 { City austin = new City();
               7 ExperimentRobot lisa = new ExperimentRobot(
               8 austin, 3, 2, Direction.SOUTH);
               9
               10 lisa.move3();
               11 lisa.turnRight();
               12 lisa.move3();
               13 lisa.turnAround();
               14 1isa.move3();
               15 lisa.turnLeft();
               16 lisa.move3();
               17 lisa.turnAround();
               18 }
               19 }
```
You probably found the second program easier—and faster—to read and understand. The results shown in Table 2-1 are from a group of beginning Java programmers who performed the same experiment.

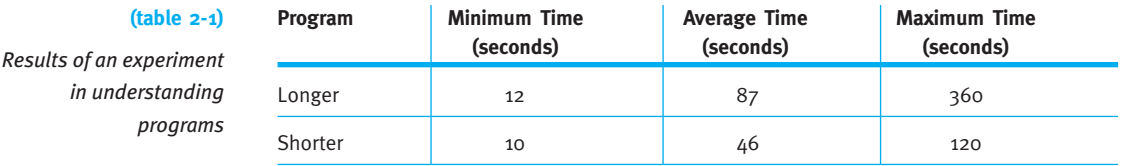

### **KEY IDEA**

*Adapt your language to express your ideas clearly and concisely* Why did we comprehend the second program more quickly? We raised the level of abstraction; the language we used (turnAround, turnRight, move3) matches our thinking more closely than the first program. Essentially, we created a more natural programming language for ourselves.

Raising the level of abstraction with language that matches our thinking has a number of benefits.

- ➤ Raising the level of abstraction makes it easier to write the program. It's easier for a programmer to think, "And then I want the robot to turn around" than to think, "The robot should turn around so I need to tell it to turn left and then turn left again." We can think of a task such as turnAround, deferring the definition of the task until later. Abstraction allows us to concentrate on the big picture instead of getting stuck on low-level details.
- ➤ Raising the level of abstraction allows us to understand programs better. An instruction such as turnAround allows the programmer to express her intent. Knowing the intent, we can better understand how this part of the program fits with the rest of the program. It's easier to be told that the programmer wants the robot to turn around than to infer it from two consecutive turnLeft commands.
- ➤ When we know the intent, it is easier to debug the program. Figuring out what went wrong when faced with a long sequence of service invocations is hard. When we know the intent, we can first ask if the programmer is intending to do the correct thing (**validation**), and then we can ask if the intent is implemented correctly (**verification**). This task is much easier than facing the entire program at once and trying to infer the intent from individual service invocations.
- ➤ We will find that extending the language makes it easier to modify the program. With the intent more clearly communicated, it is easier to find the places in the program that need modification.
- ➤ We can create commands that may be useful in other parts of the program, or even in other programs. By reusing old services and creating new services that will be easy to reuse in the future, we can save ourselves effort. We're working smarter rather than harder, as the saying goes.

In the next section, we will learn how to extend an existing class such as Robot to add new services such as turnAround. We'll see that these ideas apply to all Java programs, not just those involving robots.

# **2.2 Extending the Robot Class**

Let's see how the new kind of robot used in Listing 2-2 was created. What we want is a robot that can turn around, turn right, and move ahead three times—in addition to all the services provided by ordinary robots, such as turning left, picking things up, and putting them down. In terms of a class diagram, we want a robot class that corresponds to Figure 2-1.

### **LOOKING AHEAD**

*Quality software is easier to understand, write, debug, reuse, and modify. We will explore this further in Chapter 11.*

### **KEY IDEA**

*Work smarter by reusing code.*

### **(figure 2-1)**

*Class diagram for the new robot class,* ExperimentRobot

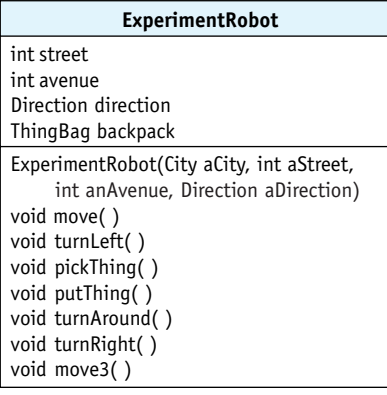

The class shown in Figure 2-1 is almost the same as Robot—but not quite. We would like a way to augment the existing functionality in Robot rather than implementing it again, similar to the camper shown in Figure 2-2.

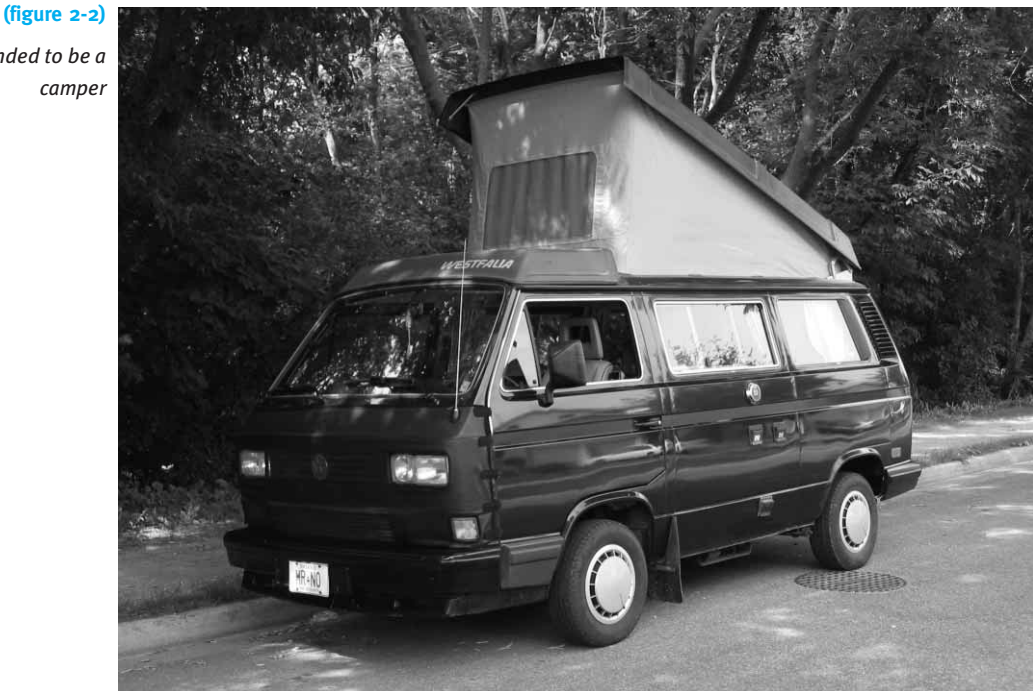

*Van extended to be a camper*

> This vehicle has a number of features for people who enjoy camping: a bed in the popup top, a small sink and stove, a table, and so on. Did the camper's manufacturer design and build the entire vehicle just for the relatively few customers who want such

a vehicle for camping? No. The manufacturer started with a simple cargo van and then added the special options for camping. The cargo van gave them the vehicle's basic frame, engine, transmission, driver's seat, instrument panel, and so on. Using all this infrastructure from an existing vehicle saved them a lot of work, so they could focus on the unique aspects required by a camper. The same cargo van, by the way, is also extended in different ways to carry more passengers.

Just as the camper manufacturer extended a van with additional features, we will extend Robot with additional services. Java actually uses the keyword extends for this purpose.

Figure 2-3 shows a class diagram in which ExperimentRobot extends Robot. Notice that the Robot class diagram is exactly the same as Figure 1-8. The ExperimentRobot class diagram shows only the attributes and services that are added to the Robot class. In the case of an ExperimentRobot, only services are added; no attributes. The hollow-tipped arrow between the two classes shows the relationship between them: ExperimentRobot, at the tail of the arrow, extends Robot, at the head of the arrow.

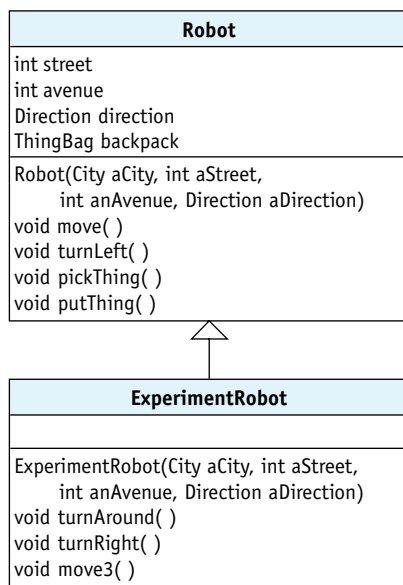

### **(figure 2-3)**

**KEY IDEA**

*Start with something that does most of what you need. Then customize it for your particular use.*

*Class diagram showing* ExperimentRobot *extending* Robot

# **2.2.1 The Vocabulary of Extending Classes**

When communicating about extending a class, we say that the Robot class is the **superclass** and the ExperimentRobot class is the **subclass**. Unless you're familiar with the language of mathematical sets or biology, this use of "sub" and "super" may seem backwards. In these settings, "super" means a more inclusive set or category. For example, an ExperimentRobot is a special kind of Robot. We will also define other special kinds of Robots. Robot is the more inclusive set, the superclass.

### **KEY IDEA**

*The class that is extended is called the "superclass." The new class is called the "subclass."*

# **58**

We might also say that ExperimentRobot **inherits** from Robot or that ExperimentRobot **extends** Robot.

If you think of a superclass as the parent of a class, that child class can have a grandparent and even a great-grandparent because the superclass may have its own superclass. It is, therefore, appropriate to talk about a class's superclasses (plural) even though it has only one direct superclass.

In a class diagram such as Figure 2-3, the superclass is generally shown above the subclass, and the arrow always points from the subclass to the superclass.

# **2.2.2 The Form of an Extended Class**

The form of an extended class is as follows:

1 import «*importedPackage*»;

*When a pattern is used, an icon appears in the margin, as shown here for the Extended Class pattern. The patterns for this chapter are revisited in Section 2.8.*

**LOOKING AHEAD** 

*2*

*4* {

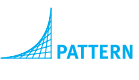

*Extended Class*

*8* } The import statement is the same here as in the Java Program pattern. Line 3 establishes the relationship between this class and its superclass using the keyword extends. For an ExperimentRobot, for example, this line would read as follows:

public class ExperimentRobot extends Robot

3 public class «className» extends «superClass»

5 «list of attributes used by this class»  $6$  «list of constructors for this class» 7 «list of services provided by this class»

Lines 5, 6, and 7 of the code template are slots for attributes, constructors, and services. In the next section, we will implement a constructor. In the following sections, we will implement the services turnAround, turnRight, and move3. We will not be adding attributes to our classes until Chapter 6. Until then, we will use only the attributes inherited from the superclass.

# **2.2.3 Implementing a Constructor**

The purpose of the constructor is to initialize each object that is constructed. That is, when the statement Robot karel = new Robot(austin,  $1$ ,  $1$ , Direction.SOUTH) is executed, the constructor for the Robot class ensures that the attributes street, avenue, direction, and backpack are all given appropriate values.

We are not adding any attributes to the ExperimentRobot. So what is there to initialize? Is a constructor necessary? Yes. Because ExperimentRobot extends the Robot class, each ExperimentRobot object can be visualized as having a Robot object inside of it (see Figure 2-4). We need to ensure that the Robot-inside-the-ExperimentRobot object is correctly initialized with appropriate values for street, avenue, direction, and backpack.

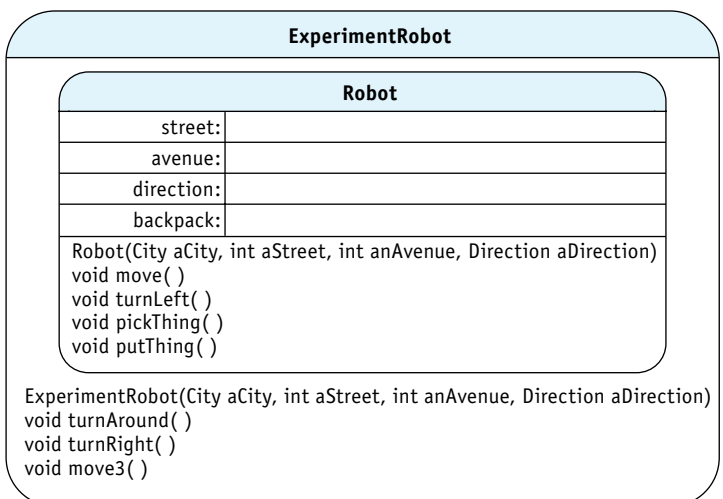

### **(figure 2-4)**

*Visualizing an* ExperimentRobot *as containing a* Robot

The constructor for ExperimentRobot is only four lines long—three if all the parameters would fit on the same line:

```
1 public ExperimentRobot(City aCity, int aStreet,
2 3 \frac{1}{2} int anAvenue, Direction aDirection)
3 { super(aCity, aStreet, anAvenue, aDirection);
4 }
```
Lines 1 and 2 declare the parameters required to initialize the Robot-inside-the-ExperimentRobot: a city, the initial street and avenue, and the initial direction. Each parameter is preceded by its type.

Line 3 passes on the information received from the parameters to the Robot-insidethe-ExperimentRobot. Object initialization is performed by a constructor, so you would think that line 3 would call the constructor of the superclass:

```
Robot(aCity, aStreet, anAvenue, aDirection); // doesn't work!
```
However, the designers of Java chose to use a keyword, super, instead of the name of the superclass. When super is used as shown in line 3, Java looks for a constructor in the superclass with parameters that match the provided arguments, and calls it. The effect is the same as you would expect from using Robot, as shown earlier.

### **KEY IDEA**

*The constructor must ensure the superclass is properly initialized.*

### **LOOKING AHEAD**

*Section 2.6 explains another use for the keyword* super*.*

### **LOOKING AHEAD**

*We will explore parameters further in Section 4.6 in the context of writing services with parameters.*

When an ExperimentRobot is constructed with the following statement, the values passed as arguments (austin, 3, 2, and Direction.SOUTH) are copied into the parameters (aCity, aStreet, anAvenue, and aDirection) in the ExperimentRobot constructor.

```
ExperimentRobot lisa = new ExperimentRobot(austin,
                              3, 2, Direction.SOUTH);
```
Then, in line 3, those same values are passed as arguments to the parameters in the superclass's constructor.

Two other details about the constructor are that it must have the same name as the class and it does not have a return type—not even void. If a constructor has a name different from the class, the compiler considers it a service without a return type, and issues a compile-time error. If a constructor has a return type, the compiler considers it a service, and may not display an error until a client tries to use the constructor. Then the compiler will complain that it can't find it—because the constructor is being interpreted as a service.

Listing 2-3 contains the first steps in defining the ExperimentRobot class. It has a number of the template slots filled in, including imported classes, the class name, and the extended class's name. It also includes a constructor, but none of the new services. Just like the programs we wrote in Chapter 1, this class should be placed in its own file named ExperimentRobot.java.

**Listing 2-3:** *The* ExperimentRobot *class with a constructor but no services*

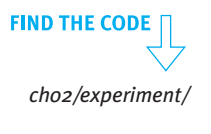

```
1 import becker.robots.*;
2
3 public class ExperimentRobot extends Robot
4 {
5 public ExperimentRobot(City aCity, int aStreet,
6 for the solution of the state of the state of the state of the state of the state of the state of the state of the state of the state of the state of the state of the state of the state of the state of the state of th
7 { super(aCity, aStreet, anAvenue, aDirection);
8 ƒƒ}
9
10 // The new services offered by an ExperimentRobot will be inserted here.
11 }
```
With this modest beginning, we can write a program that includes the following statement:

```
ExperimentRobot lisa = new ExperimentRobot(austin,
                              3, 2, Direction.SOUTH);
```
The robot lisa can do all things any normal robot can do. lisa can move, turn left, pick things up, and put them down again. An ExperimentRobot is a kind of Robot object and has inherited all those services from the Robot class. In fact, the Robot in line 7 of Listing 2-1 could be replaced with an ExperimentRobot. Even with no other changes, the program would execute as it does with a Robot. However, an ExperimentRobot cannot yet respond to the messages turnAround, turnRight, or move3.

# **2.2.4 Adding a Service**

A service is an idea such as "turn around." To actually implement this idea, we add a **method** to the class, which contains code to carry out the idea. When we want a robot to turn around, we send a message to the robot naming the turnAround service. This message causes the code in the corresponding method to be executed.

An analogy may help distinguish services, messages, and methods. Every child can eat. This is a service provided by the child. It is something the child can do. A message from a parent, "Come and eat your supper" causes the child to perform the service of eating. The particular method the child uses to eat, however, depends on the instructions he or she has received while growing up. The child may use chopsticks, a fork, or a fork and a knife. The idea (eating) is the service. The message ("eat your supper") causes the service to be performed. How the service is performed (chopsticks, fork, and so on) is determined by the instructions in the method.

The service turnAround may be added to the ExperimentRobot class by inserting the following method between lines 10 and 11 in Listing 2-3:

```
public void turnAround()
{ƒthis.turnLeft();
  this.turnLeft();
}
```
Now the robot lisa can respond to the turnAround message. When a client says lisa.turnAround(), the robot knows that turnAround is defined as turning left twice, once for each turnLeft command in the body of turnAround.

### **Flow of Control**

Recall the Sequential Execution pattern from Chapter 1. It says that each statement is executed, one after another. Each statement finishes before the next one in the sequence begins. When a program uses lisa.turnAround() we break out of the Sequential Execution pattern. The **flow of control**, or the sequence in which statements are executed, does not simply go to the next statement (yet). First it goes to the statements contained in turnAround, as illustrated in Figure 2-5.

### **KEY IDEA**

*A class with only a constructor, like Listing 2-3, is complete and can be used in a program. It just doesn't add any new services.*

### **KEY IDEA**

*Services are ideas. Methods contain code to implement the idea. Services are invoked with a message. The object responds by executing a method.*

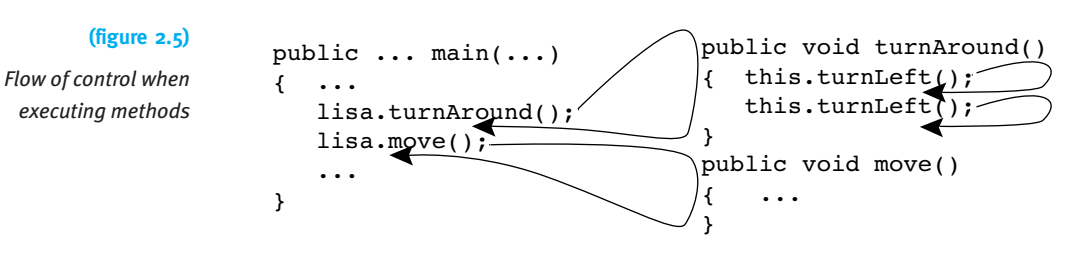

When main sends the message lisa.turnAround(), Java finds the definition of turnAround and executes each of the statements it contains. It then returns to the statement following lisa.turnAround(). This is an example of a much more general pattern that occurs each time a message is sent to an object:

### **KEY IDEA**

*Calling a method temporarily interrupts the Sequential Execution pattern.*

- ➤ The method implementing the service named in the message is found.
- ➤ The statements contained in the method are executed. Unless told otherwise, the statements are executed sequentially according to the Sequential Execution pattern.
- ➤ Flow of control returns to the statement following the statement that sent the message.

Look again at Figure 2-5. This same pattern is followed when lisa is sent the move message, although we don't know what the statements in the move method are, so they are not shown in the figure. Similarly, when turnAround is executed, each turnLeft message it sends follows the same pattern: Java finds the method implementing turnLeft, executes the statements it contains, and then it returns, ready to execute the next statement in turnAround.

When we are considering only main, the Sequential Execution pattern still holds. When we look only at turnAround, the Sequential Execution pattern holds there, too. But when we look at a method together with the methods it invokes, we see that the Sequential Execution pattern does *not* hold. The flow of control jumps from one place in the program to another—but always in an orderly and predictable manner.

### **The Implicit Parameter: this**

In previous discussions, we have said that parameters provide information necessary for a method or constructor to do its job. Because turnAround has no parameters, we might conclude that it doesn't need any information to do its job. That conclusion is not correct.

One vital piece of information turnAround needs is which robot it should turn around. When a client says lisa.turnAround(), the method must turn lisa around, and if a client says karel.turnAround(), the method must turn karel around. Clearly the method must know which object it is to act upon.

This piece of information is needed so often and is so vital that the designers of Java made accessing it extremely easy for programmers. Whenever a method is invoked with the pattern *«objectReference»*.*«methodName»(…)*, *«objectReference»* becomes an **implicit parameter** to *«methodName»*. The implicit parameter is the object receiving the message. In the case of lisa.turnAround(), the implicit parameter is lisa, and for karel.turnAround(), the implicit parameter is karel.

The implicit parameter is accessed within a method with the keyword this. The statement this.turnLeft() means that the same robot that called turnAround will be instructed to turn left. If the client said lisa.turnAround(), then lisa will be the implicit parameter and this.turnLeft() will instruct lisa to turn left.

Sometimes when a person learns a new activity with many steps they will mutter instructions to themselves: "First, *I* turn left. Then *I* turn left again." Executing a method definition is like that, except that "I" is replaced by "this robot." You can think of the ExperimentRobot as muttering instructions to itself: "First, *this* robot turns left. Then *this* robot turns left again."

### **public and void Keywords**

The two remaining keywords in the method definition are public and void. The keyword public says that this method is available for any client to use. In Section 3.6, we will learn about situations for which we might want to prevent some clients from using certain methods. In those situations, we will use a different keyword.

The keyword void distinguishes a command from a query. Its presence tells us that turnAround does not return any information to the client.

# **2.2.5 Implementing move3**

Implementing the move3 method is similar to turnAround, except that we want the robot to move forward three times. The complete method follows. Like turnAround, it is placed inside the class, but outside of any constructor or method.

```
public void move3()
{ƒthis.move();
  this.move();
  this.move();
}
```
As with turnAround, we want the same robot that is executing move3 to do the moving. We therefore use the keyword this to specify which object receives the move messages.

### **LOOKING AHEAD**

*Eventually we will learn how to write a method with a parameter so we can say* lisa.move(50) *or any other distance.*

**64**

# **2.2.6 Implementing turnRight**

To tell a robot to turn right, we could say "turn left, turn left, turn left." We could also say "turn around, then turn left." Both work. The first approach results in the following method:

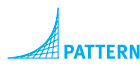

*Parameterless Command* 

### **KEY IDEA**

*An object can send messages to itself, invoking its own methods.*

### **LOOKING AHEAD**

*Methods calling other methods is a core idea of Stepwise Refinement, the topic of Chapter 3.*

public void turnRight() {ƒthis.turnLeft(); this.turnLeft(); this.turnLeft(); }

The second approach is more interesting, resulting in this method:

```
public void turnRight()
{ƒthis.turnAround();
  this.turnLeft();
}
```
The second version works by asking the ExperimentRobot object to execute one of its own methods, turnAround. The robot finds the definition of turnAround and executes it (that is, it turns left twice as the definition of turnAround says it should). When it has finished executing turnAround, it is told to turnLeft one more time. The robot has then turned left three times, as desired.

This flow of control is illustrated in Figure 2-6. Execution begins with lisa.turnRight() in the main method. It proceeds as shown by the arrows. Each method executes the methods it contains and then returns to its client, continuing with the statement after the method call. Before a method is finished, each of the methods it calls must also be finished.

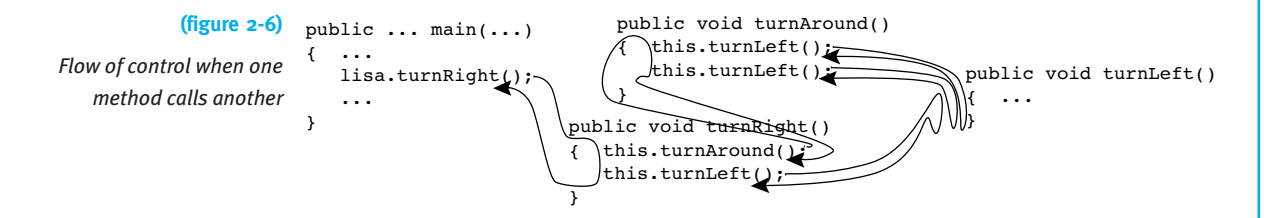

This discussion completes the ExperimentRobot class. The entire program is shown in Listing 2-4.

```
Listing 2-4: The complete listing for ExperimentRobot
1 import becker.robots.*;
2
3 // A new kind of robot that can turn around, turn right, and move forward
4 // three intersections at a time.
5 // author: Byron Weber Becker
6 public class ExperimentRobot extends Robot
7 {
8 // Construct a new ExperimentRobot.
9 public ExperimentRobot(City aCity, int aStreet,
10 ƒƒƒƒƒƒƒƒƒƒƒƒƒƒƒƒƒƒƒintƒanAvenue,ƒDirectionƒaDirection)
11 { super(aCity, aStreet, anAvenue, aDirection);
12 \rightarrow13
14 // Turn this robot around so it faces the opposite direction.
15 public void turnAround()
16 \quad \{ \text{this.turnLeft}(\cdot) \}17 this.turnLeft();
18 \rightarrow19
20 // Move this robot forward three times.
21 public void move3()
22 { this.move();
23 this.move();
24 this.move();
25 }
26
27 // Turn this robot 90 degrees to the right by turning around and then left by 90 degrees.
28 public void turnRight()
29 { this.turnAround();
30 this.turnLeft();
31 ƒƒ}
32 }
```
*ch02/experiment/*

**FIND THE CODE** 

# **2.2.7 RobotSE**

You can probably imagine other programs requiring robots that can turn around and turn right. DeliverParcel (Listing 1-1) could have used turnRight in one place, while GoAroundRoadBlock (Listing 1-2) could have used it twice. Several of the programming projects at the end of Chapter 1 could have used either turnAround or turnRight or both.

### **LOOKING AHEAD**

*You learn how to build your own package of useful classes in Chapter 9.*

When we write methods that are applicable to more than one problem, it is a good idea to add that method to a class where it can be easily reused. The becker library has a class containing commonly used extensions to Robot, including turnRight and turnAround. It's called RobotSE, short for "Robot Special Edition." In the future, you may want to extend RobotSE instead of Robot so that you can easily use these additional methods.

# **2.2.8 Extension vs. Modification**

### **LOOKING AHEAD**

*The* turnRight *method in* RobotSE *actually turns right instead of turning left three times. Section 3.6 explains how.*

Another approach to making a robot that can turn around and turn right would be to modify the existing class, Robot. Modifying an existing class is not always possible, and this is one of those times. The Robot class is provided in a library, without source code. Without the source code, we have nothing to modify. We say that the Robot class is **closed for modification**.

There are other reasons to consider a class closed for modification, even when the source code is available. In a complex class, a company may not want to risk introducing errors through modification. Or the class may be used in many different programs, with only a few benefiting from the proposed modifications.

As we've seen, however, the Robot class is **open for extension**. It is programmed in such a way that those who want to modify its operation can do so via Java's extension mechanism. When a class is open for extension it can be modified via subclasses without fear of introducing bugs into the original class or introducing features that aren't generally needed.

# **2.3 Extending the Thing Class**

### **KEY IDEA**

*Classes other than* Robot *can also be extended.*

Robot is not the only class that can be extended. For example, City is extended by MazeCity. Instances of MazeCity contain a maze for the robots to navigate. At the end of this chapter you will find that graphical user interface components can be extended to do new things as well. In fact, every class can be extended unless its programmer has taken specific steps to prevent extension.

To demonstrate extending a class other than Robot, let's extend Thing to create a Lamp class. Each Lamp object will have two services, one to turn it "on" and another to turn it "off." When a lamp is "on" it displays itself with a soft yellow circle and when it is "off" it displays itself with a black circle. Because Lamp extends Thing, lamps behave like things—robots can pick them up, move them, and put them down again.

# **2.3.1 Exploring the Thing Class**

.<br>becker.robots

**Class Thing** 

java.lang.Object

Lbecker.robots.Sim

 $L$ becker.robots.Thing

 $\blacktriangle$ 

 $\blacktriangleright$ 

Packages

becker.gui منسهده والممسولا

 $\operatorname{Sim}$ 

RobotUIComp.

StateChangeEv

Before attempting to extend the Thing class we should become more familiar with it. The beginning of its online documentation is shown in Figure 2-7. Part of the information it provides is the classes Thing extends, also called the **inheritance hierarchy**. In this case, Thing extends a class named Sim, and Sim extends Object. The Sim class defines core methods inherited by everything displayed in a city, including intersections, robots, and things. Below the inheritance hierarchy we are told that Thing is extended by at least two classes: Light and Wall.

### **(figure 2-7)**

 $|D|$   $\times$  $|$ 

 $\Theta$ 

 $\overline{\phantom{a}}$ 

*Part of the documentation for the* Thing *class*

**LOOKING AHEAD**  *The* Light *subclass of* Thing *may be useful for defining lamps. We'll explore this idea later, in Section 2.3.6.*

we have used so far provides a "default appearance," which we know from experience is a yellow circle. The second and third constructors tell us that Thing objects have other properties such as whether they can be moved (presumably by a robot) and an orientation. The class overview (not shown in Figure 2-8) refers to these properties as well.

The methods listed in the documentation are mostly queries and don't seem helpful for implementing a lamp object. They are listed online, of course, and also in Appendix E. However, the Thing documentation also includes a section titled "Methods Inherited from Class becker.robots.Sim." This section lists a setIcon method. Its description says "Set the icon used to display this Sim."

Icons determine how each robot, intersection, or thing object appears within the city. By changing the icon, we can change how something looks. For example, the following few lines of code replace deceptiveThing's icon to make the Thing look like a Wall:

```
Thing deceptiveThing = new Thing(aCityObject, 3, 4);
WallIcon anIcon = new WallIcon();
deceptiveThing.setIcon(anIcon);
```
**68**

CHAPTER 2 | EXTENDING CLASSES WITH SERVICES

CHAPTER 2 | EXTENDING CLASSES WITH SERVICES

# <sup>1</sup> Thing (Java: Learning to Program with Robots) - Mozilla Firefox File Edit View Go Bookmarks Tools Help  $\overline{\blacksquare}$   $\circ$   $\circ$   $\overline{\square}$  $\iff \cdot \circledR \circledS \circledR \quad \Box \quad \text{http://www.learningwithrobots.com/doc/index.html}$

Inheritence hierarchy

Streetlight **Direct Known Subclasses:** Thing Light, Wall Wall ⊣∥ Done The summaries for Thing's four constructors are shown in Figure 2-8. The constructor

# **LOOKING BACK**

*The first two lines of code use the Object Instantiation pattern discussed in Section 1.7.2.*

### **(figure 2-8)**

*Additional documentation for the* Thing *class*

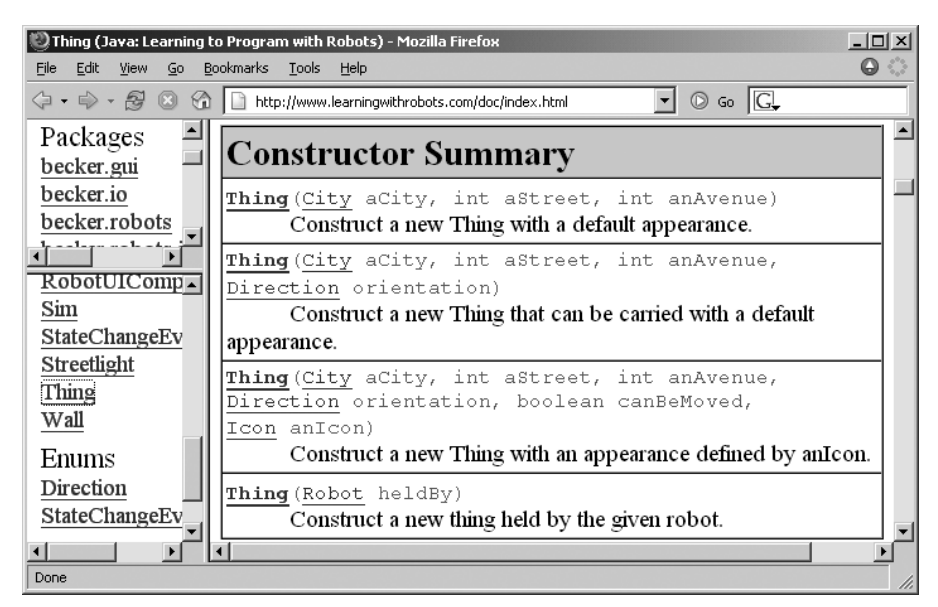

We will do something similar for our Lamp class. When the lamp is turned on we will give it a new appearance using setIcon, passing it an icon that shows a soft yellow circle. When the lamp is turned off we will pass setIcon an icon showing a black circle.

# **2.3.2 Implementing a Simple Lamp Object**

We will implement our Lamp class by extending Thing. Our experience with extending Robot tells us that to extend a class we must complete the following tasks:

- ➤ Use the class and extends keywords to specify the class's name and the name of the class it extends. (See Section 2.2.2.)
- ➤ Write a constructor that will initialize the superclass appropriately. (See Section 2.2.3.)
- ➤ Write methods implementing each of the services offered by the class. (See Section 2.2.4.)

Knowing these three things, we can write the beginnings of our Lamp class as shown in Listing 2-5. We still need to replace each ellipsis (…) with additional Java code.

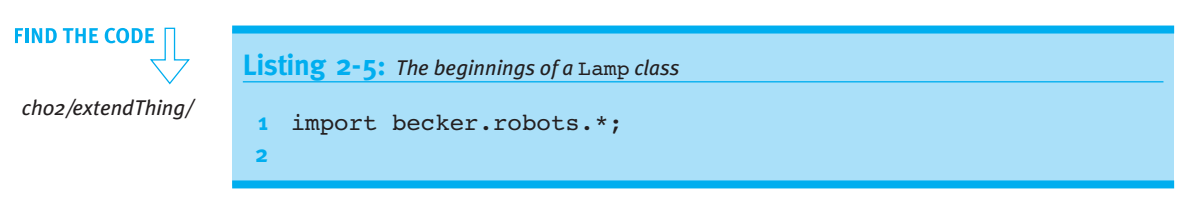

# CHAPTER 2 | EXTENDING CLASSES WITH SERVICES CHAPTER 2 | EXTENDING CLASSES WITH SERVICES

```
Listing 2-5: The beginnings of a Lamp class (continued)
3 public class Lamp extends Thing
4 {
5 // Construct a new lamp object.
6 public Lamp(\ldots)7 { super(...);
8 ƒƒ}
9
10 // Turn the lamp on.
11 public void turnOn()
12 \{ \ldots \}13 }
14
15 // Turn the lamp off.
16 public void turnOff()
17 \{ \ldots \}18 \t319 }
```

```
PATTER
Extended Class
```
### **Implementing the Constructor**

The Lamp constructor must ensure that the attributes in its superclass, Thing, are completely initialized when a lamp is created. Recall that attributes are initialized by calling one of the constructors in the Thing class using the keyword super. The arguments passed to super must match the parameters of a constructor in the superclass. The documentation in Figure 2-8 confirms that one of the constructors requires a city, initial street, and initial avenue as parameters. As with the ExperimentRobot class, this information will come via the constructor's parameters. Putting all this together, lines 6, 7, and 8 in Listing 2-5 should be replaced with the following code:

```
public Lamp(City aCity, int aStreet, int anAvenue)
{ super(aCity, aStreet, anAvenue);
}
```
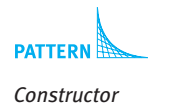

### **Implementing turnOn and turnOff**

When the turnon service is invoked, the lamp should display itself as a soft yellow circle. As we discovered earlier, the appearance is changed by changing the lamp's icon using the setIcon method inherited from a superclass.

**71**

### **LOOKING BACK**

*Finding robot documentation was discussed in Section 1.4.8.*

The robot documentation (in the becker.robots.icons package) describes a number of classes that include the word "Icon" such as RobotIcon, ShapeIcon, WallIcon, FlasherIcon, and CircleIcon. The last one may be able to help display a yellow circle. According to the documentation, constructing a CircleIcon requires a Color object to pass as an argument. We'll need a Color object *before* we construct the CircleIcon object.

In summary, to change the appearance of our Lamp we must complete the following steps:

*create a Color object named "onColor" create a CircleIcon named "onIcon" using "onColor" call setIcon to replace this lamp's current icon with "onIcon"*

### **KEY IDEA**

*Documentation is useful. Bookmark it in your browser to make it easy to access.*

We can learn how to construct a Color object by consulting the online documentation at *http://java.sun.com/j2se/1.5.0/docs/api/* or, if you have already found the documentation for CircleIcon, click on the link to Color found in the constructor's parameter list. The documentation describes seven Color constructors. The simplest one takes three numbers, each between 0 and 255, that specify the red, green, and blue components of the color. Using 255, 255, and 200 produces a soft yellow color appropriate for a lamp's light. A **color chooser** is a dialog that displays many colors and can help choose these three values. Most drawing programs have a color chooser and Problem 1.18 provides guidance for writing your own color chooser.

We can now convert the preceding steps to Java. Inserting them in the turnOn method results in the following five lines of code:

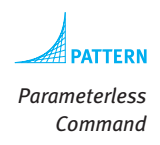

```
public void turnOn()
\{ Color onColor = new Color(255, 255, 200);
  CircleIcon onIcon = new CircleIcon(onColor);
   this.setIcon(onIcon);
}
```
The turnOff method is identical except that onColor and onIcon should be appropriately named offColor and offIcon, and offColor should be constructed with new  $Color(0, 0, 0)$ .

### **Completing the Class and Main Method**

We have now completed the Lamp class. Listing 2-6 shows it in its entirety. Notice that it includes two new import statements in lines  $2$  and  $3$ . The first one gives easier<sup>1</sup> access to CircleIcon; it's in the becker.robots.icons package. The second one gives easier access to Color.

<sup>1</sup> It is possible to access these classes without the import statement. Every time the class is used, include the package name. For example, java.awt.color onColor = new java.awt.Color(255, 255, 200);

```
Listing 2-6: The Lamp class
```

```
1 import becker.robots.*;
2 import becker.robots.icons.*; // CircleIcon
3 import java.awt.*; \frac{1}{\sqrt{2}} // Color
4
5 public class Lamp extends Thing
6 {
7 // Construct a new lamp object.
8 public Lamp(City aCity, int aStreet, int anAvenue)
9 { super(aCity, aStreet, anAvenue);
10 \rightarrow11
12 // Turn the lamp on.
13 public void turnOn()
14 { Color onColor = new Color(255, 255, 200);
15 CircleIcon onIcon = new CircleIcon(onColor);
16 this.setIcon(onIcon);
17 }
18
19 // Turn the lamp off.
20 public void turnOff()
21 \{ \text{Color of } f \text{Color} = \text{new Color}(0, 0, 0);22 CircleIcon offIcon = new CircleIcon(offColor);
23 this.setIcon(offIcon);
24 }
25 }
```
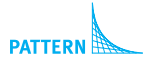

*ch02/extendThing/*

**FIND THE CODE** 

*Extended Class*

*Parameterless Command*

This example illustrates that many classes can be extended, not just the Robot class. To extend a class, we perform the following tasks:

▶ Create a new class that includes the following line:

```
public class «className» extends «superClass»
```
where *«superClass»* names the class you want to extend. In this example the superclass was Thing; in the first example the superclass was Robot.

- $\blacktriangleright$  Create a constructor for the new class that has the same name as the class. Make sure it calls super with parameters appropriate for one of the constructors in the superclass.
- ➤ Add a method for each of the services the new class should offer.

A short test program that uses the Lamp class is shown in Listing 2-7. It instantiates two Lamp objects, turning one on and turning the other off. A robot then picks one up and moves it to a new location. The left side of Figure 2-9 shows the initial situation after lines 7–14 have been executed. The right side of Figure 2-9 shows the result after lines 17–21 have been executed to move the lit lamp to another intersection. The actual running program is more colorful than what is shown in Figure 2-9.

### **(figure 2-9)**

*Program with two* Lamp *objects, one "on" at (1, 1) and one "off" at (2, 1) in the initial situation*

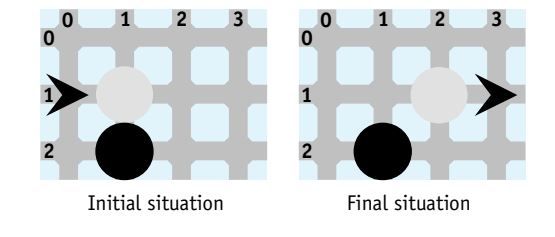

# **FIND THE CODE Listing 2-7:** *A* main *method for a program that uses the* Lamp *class ch02/extendThing/* 1 import becker.robots.\*; **2** 3 public class Main **4** { 5 public static void main(String[] args) **6 f** // Construct the initial situation. 7 City paris = new City(); 8 Lamp  $l$ amp1 = new Lamp(paris,  $1, 1$ ); **9** Lamp lamp2 = new Lamp(paris, 2, 1); 10 Robot lampMover = new Robot(paris, 1, 0, Direction.EAST); **11 12** // Turn one lamp on and the other off. 13 lamp1.turnOn(); 14 lamp2.turnOff(); **15 16** // Use the robot to move one of the lamps. 17 lampMover.move(); 18 1ampMover.pickThing(); 19 lampMover.move(); 20 1ampMover.putThing(); 21 lampMover.move(); 22 } **23** }

# **2.3.3 Completely Initializing Lamps**

In Listing 2-7, the main method instantiates two Lamp objects in lines 8 and 9, and then explicitly turns one on and one off in lines 13 and 14. Suppose that lines 13 and 14 were omitted, so that the lamps were turned neither on nor off explicitly. How would they appear? Unfortunately, they would appear just like any other Thing—as a medium-sized, bright yellow circle. It seems wrong that a Lamp object should appear to be a Thing just because the client forgot to explicitly turn it on or off.

The problem is that the Lamp constructor did not completely initialize the object. A complete initialization for a lamp not only calls super to initialize the superclass, it also sets the icon so the lamp appears to be either on or off.

A constructor can execute statements other than the call to super. It could, for example, call setIcon. But to follow the Service Invocation pattern of *«objectReference».«serviceName»(…)*, we need to have an object. The object we want is the object the constructor is now creating.

The methods we have written often use the implicit parameter, this, to refer to the object executing the method. The implicit parameter, this, is also available within the constructor. It refers to the object being constructed. We can write this.setIcon(…); within the constructor. Think of this as referring to *this* object, the one being constructed.

The new version of the constructor is then as follows. It initializes the superclass with the call to super, and then finishes the initialization by replacing the icon with a new one.

```
1 public Lamp(City aCity, int aStreet, int anAvenue)
2 { super(aCity, aStreet, anAvenue);
3 Color offColor = new Color(0, 0, 0);
4 CircleIcon offIcon = new CircleIcon(offColor);
5 this.setIcon(offIcon);
6 }
```
Calling super must be the first statement in the constructor. It ensures that the Thinginside-the-Lamp is appropriately initialized so it can handle the call to this.setIcon.

```
You may recognize lines 3–5 as being identical to the body of turnOff. Do we really
need to type in the code twice, and then fix it twice if we discover a bug or want to
change how a Lamp looks when it is off? No. Recall that an object can call its own
methods. We saw this concept when ExperimentRobot called turnAround from the
turnRight method. Similarly, the constructor can call turnOff directly, a much bet-
ter solution.
```

```
1 public Lamp(City aCity, int aStreet, int anAvenue)
2 { super(aCity, aStreet, anAvenue);
3 this.turnOff();
4 }
```

```
LOOKING BACK
```
*The implicit parameter was discussed in more depth in Section 2.2.4.*

### **KEY IDEA**

*Initializing the superclass is the first thing to do inside a constructor.*

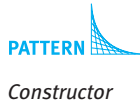

# **2.3.4 Fine-Tuning the Lamp Class (optional)**

The Lamp class can be fine-tuned in several ways to be more visually pleasing.

# **Changing the Size of an Icon**

A turned-off Lamp appears as large as the yellow circle of light cast by a lamp that is on, which is not realistic. It's also unrealistic to represent a lamp with an icon that is as large as an intersection.

To solve this problem, we need a way to make a smaller icon. The documentation for CircleIcon includes a method, setSize, for this purpose. Its parameter is a number between 0.0 and 1.0. A value of 1.0 makes it full size, 0.001 makes it extremely small, and 0.5 makes it half size. The size must be larger than 0.0.

With this knowledge, let's change turn of f to make a smaller icon:

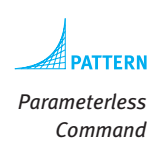

```
public void turnOff()
{ Color offColor = new Color(0, 0, 0);
  CircleLeon offIcon = new CircleLeon(offColor);
  offIcon.setSize(0.25);
  this.setIcon(offIcon);
}
```
The only change in this code, compared to Listing 2-6, is to add the extra method call.

### **Transparency**

To make the lamp more realistic, the light from a lamp should be semi transparent to let the intersection show through. With the previous change to turnOff and a small change to turnOn, the initial situation will look like Figure 2-11 instead of Figure 2- 10. Unfortunately, the difference is not as striking in print as it is on-screen in full color.

To obtain a transparent color, we can again use a service CircleIcon inherits from its superclass. setTransparency takes a number between 0.0 and 1.0 where a value of 0.0 is completely opaque and 1.0 is completely transparent. For the lamp icon a value of about 0.5 works well. The new version of turnOn follows:

```
public void turnOn()
\{Color onColor = new Color(255, 255, 200)\}CircleIcon onIcon = new CircleIcon(onColor);
  onIcon.setSize(0.75);
  onIcon.setTransparency(0.5);
  this.setIcon(onIcon);
}
```
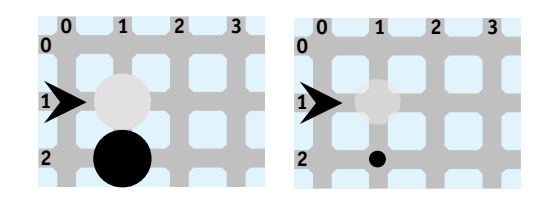

# **2.3.5 Other Subclasses of Thing**

The becker.robots package includes several subclasses of Thing that have already been defined. They are similar to Lamp, except that someone else did the programming, and they have been put into the becker.robots package. Interested students may enjoy using them to give additional variety to their programs.

One subclass of Thing is called Flasher. It represents the flashing lights used by road maintenance crews to mark hazards. A Flasher is like a Lamp except that when it is turned on, it flashes. An example is shown in Figure 2-12. The flasher at the origin is turned on. The flasher beside it is turned off.

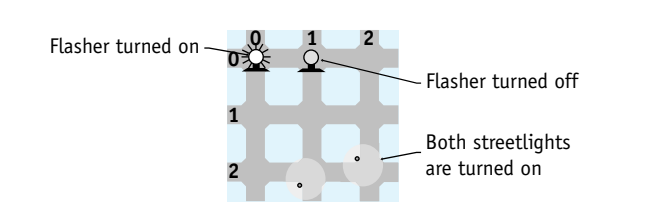

### **(figure 2-12)**

*The appearance of* Flasher*s and* Streetlight*s* 

Another provided subclass of Thing is  $\text{Streetlight}$ . Two instances are shown at  $(2, 1)$ and (2, 2). Like walls, streetlights can occupy different positions on an intersection. These streetlights occupy the southwest and northwest corners of their respective intersections. They were created with the following code:

```
Streetlight sLight1 =new Streetlight(prague, 2, 1, Direction.SOUTHWEST);
Streetlight sLight2 =
      new Streetlight(prague, 2, 2, Direction.NORTHWEST);
```
Another similarity to walls is that streetlights cannot be picked up and carried by robots. One of the constructors to Thing includes a parameter that controls whether robots can pick the thing up; the Streetlight constructor makes use of that feature.

The streetlights shown in Figure 2-12 are turned on. Streetlights that are turned off show only the pole in the corner of the intersection. An intersection may have more than one streetlight.

*Original initial situation (left)*

**(figure 2-11)** 

*New initial situation (right)*

### **KEY IDEA**

*The* Thing *class can be extended in many ways.*

# **2.3.6 Fun with Lights (optional)**

We have already seen how lamps can be turned off and turned on in the main method (see Listing 2-7). The same can be done with Flashers and Streetlights. It is also possible for robots to turn lights on or off, provided the robot and the light are on the same intersection. This requires programming concepts that won't be fully explained until Section 12.1.5, but using them follows a simple pattern and offers more possibilities for creatively using robots.

The key is the Light class that we noticed in the documentation shown in Figure 2-7. It has two methods named turnOn and turnOff and is the superclass for Flasher and Streetlight. If we extend Light when we write the Lamp class, all three subclasses are, in some sense, lights that can be turned on and off.

### **LOOKING AHEAD**

*This is an example of polymorphism. Learn more in Chapter 12.*

In a subclass of Robot we can use an inherited method, examineLights. It examines the robot's current intersection for a Light object. If it finds one, it makes it accessible to the robot. If a light does not exist on the intersection, an error will be printed and the program will stop. Listing 2-8 shows most of a subclass of Robot that makes use of examineLights. A SwitchBot's switchLights method may be used where there are four intersections in a row, each one with a light on it.

```
FIND THE CODE
                 Listing 2-8: A subclass of Robot that manipulates lights
ch02/switchLights/
                  1 import becker.robots.*;
                  2
                  3 // A robot that switches lights on and off.
                  4 public class SwitchBot extends Robot
                  5 {
                  6 // Insert a constructor here.
                  7
                 8 // Switch every other light off and the remaining lights on.
                 9 public void switchLights()
                 10 { this.move();
                 11 this.examineLights().next().turnOff();
                 12 this.move();
                 13 this.examineLights().next().turnOn();
                 14 this.move();
                 15 this.examineLights().next().turnOff();
                 16 this.move();
                 17 this.examineLights().next().turnOn();
                 18 this.move();
                 19 }
                 20 }
```
Notice that lines 11, 13, 15, and 17 have three method calls. This is permitted when a method returns an object. That method call may then be followed with a call to another method. The second method call must be appropriate for the object returned by the first method.

The Robot class also has methods named examineThings and examineRobots that can be used similarly. The Intersection and City classes have similar methods available.

# **2.4 Style**

As programs become more complex, presenting them clearly to anyone who reads them (including ourselves) becomes vitally important. Attention to presentation, choosing names wisely, indenting, and commenting code all contribute to a program's clarity. In the course of writing and debugging your programs, you will be studying them more thoroughly than anyone else. It's to *your* advantage to make your programs as understandable as possible.

# **2.4.1 White Space and Indentation**

White space is the empty space between the symbols in a program. The Java compiler ignores white space, but its presence (or absence) is important to people reading the program. Consider the program in Listing 2-9. It is identical to the ExperimentRobot class in Listing 2-4, except that the white space and comments have been removed. Both classes execute in exactly the same way, but one is considerably easier to read and understand than the other. In particular, Listing 2-9 makes it difficult to see the structure of the class: that there is one constructor and three methods, where each method begins, what the method names are, and so on.

### **Listing 2-9:** *A class without white space*

```
1 import becker.robots.*; public class ExperimentRobot extends
```

```
2 Robot { public ExperimentRobot(City aCity, int aStreet, int
```

```
3 anAvenue, Direction aDirection) { super(aCity, aStreet,
```
4 anAvenue, aDirection);} public void turnAround() {

```
5 this.turnLeft(); this.turnLeft(); } public void move3(){
```

```
6 this.move(); this.move(); this.move(); } public void
```
turnRight() { this.turnAround(); this.turnLeft(); }}

### **KEY IDEA**

*Everyone, especially you, benefits from good programming style.*

### **KEY IDEA**

*Use white space to highlight the logical structure of your program.*

The following recommendations concerning white space are considered good programming practice:

- ► Begin each statement on a new line.
- ➤ Include at least one blank line between blocks of code with different purposes. For instance, Listing 1-2 includes blank lines between the statements that construct the required objects and the statements that direct the robot mark around the road block. There is another blank line between the instructions to mark and the instructions to ann.
- ➤ Line up curly braces so that the closing brace is directly beneath the opening brace.
- ➤ Indent everything inside a pair of braces by a consistent number of spaces (this book uses two).

Many conventions govern indenting programs and lining up braces. None of them are right or wrong, but are subject to personal preference. Some people like the preceding style shown through this textbook because it is easy to ensure that braces match.

Nevertheless, your instructor or future employer may have other conventions, complete with reasons to support their preference. As an employee (or student), you will need to accommodate their preferences.

Programs are available that can reformat code to make it adhere to a specific set of conventions. This book's Web site contains references to at least one such program. It is often possible to configure your IDE so that using a code reformatter is as easy as clicking a button.

# **2.4.2 Identifiers**

The symbols that make up a Java program are divided into three groups: special symbols, reserved words, and identifiers. **Special symbols** include the braces { and }, periods, semicolons, and parentheses. **Reserved words**, also called **keywords**, have a special meaning to the compiler. They include class, package, import, public, and int. A complete list of reserved words is shown in Table 2-2. Finally, **identifiers** are names: the names of variables (karel), the names of classes (Robot), the names of services (move), and the names of packages (becker.robots).

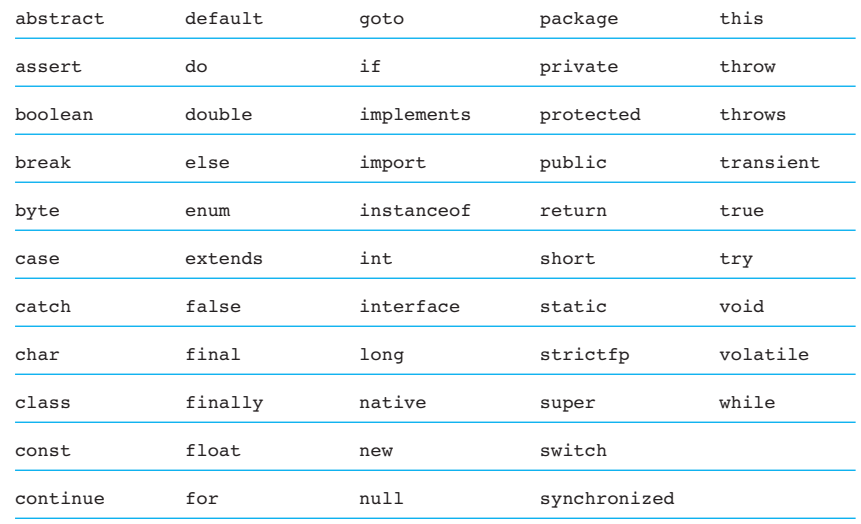

### **(table 2-2)**

*Java reserved words.* const *and* goto *are reserved but not currently used*

Programmers have lots of choice in the names they use as identifiers. Wise choices make a program much easier to read and understand, thereby increasing the likelihood that it is correct. Programs with well-chosen identifiers are self-documenting and need fewer explanatory comments.

A well-chosen identifier clearly indicates the purpose of the thing it names. It is better to name a class Robot than R, for instance. Naming an icon onIcon is much better than on or icon or even just i.

Balanced with the need for a clear intent are readability and brevity for the sake of the person who must type the name over and over. Naming a robot robotThatMovesTheThingFrom2\_1To3\_2 is clearly overkill.

When naming parts of their program, most Java programmers use conventions established by Java's creators. The name of a class, for example, should be a descriptive, singular noun such as Robot, Wall, or Lamp. Class names begin with an uppercase letter followed by lowercase letters. If the name is composed of two or more words, such as CircleIcon, then capitalize each word.

The name of a variable should be a descriptive noun or noun phrase: warningLamp, westWall, or a robot named collectorRobot in a program where lots of things are collected. The variable name should describe what the variable represents. A variable name begins with a lowercase letter. Names composed of more than one word should have the first letter of each subsequent word capitalized, as in collectorRobot. Variable names can also contain digits and underscores after the first letter, but not spaces, tabs, or punctuation.

### **KEY IDEA**

*A name should clearly reveal the purpose of what it names.*

### **KEY IDEA**

*Naming conventions make it easier to recognize what an identifier represents.* A method name should be a verb or verb phrase that describes what the method does. Like a variable name, a method name begins with a lowercase letter. In names composed of two or more words, the subsequent words are capitalized. Examples we have seen so far include move, turnLeft, turnAround, and setLocation.

Capitalization matters in identifiers. westWall is not the same as westwall. The Java compiler notices the difference between the uppercase  $W$  and the lowercase  $W$ —even if we don't—and treats them as two different identifiers. Table 2-3 summarizes the Java naming conventions.

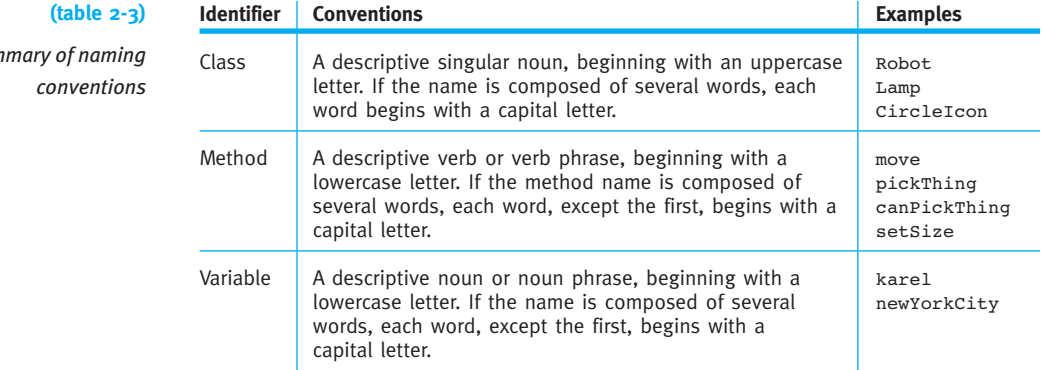

# **2.4.3 Comments**

### **KEY IDEA**

*Comments do not affect the execution of the program.*

*Summary of naming*

**Comments** are annotations inserted by the programmer to help others understand how to use the code she is writing, how it works, or how to modify it. The comments help establish the context of a statement or block of code so that readers can more quickly understand the code. Comments are for people; they do not affect the execution of the program. In this way, they are like white space.

An excellent practice is to first write a comment that states what this section of your program must do. Then write the code to implement your comment. Clearly state in English what you are trying to do, then explain how in Java. This two-part practice helps keep things clear in your mind, minimizing errors and speeding debugging.

Java has three different kinds of comments: single-line comments, multi-line comments, and documentation comments.

### **Single-Line Comments**

A **single-line comment** begins with two consecutive slashes and extends to the end of the line. Single-line comments have already been used in the programs in Chapter 1 to 2.4

STYLE

document the purpose of a block of code. The first line in the following block of code is a single-line comment:

```
// Use the robot to move one of the lamps.
lampMover.move();
lampMover.pickThing();
lampMover.move();
lampMover.putThing();
lampMover.move();
```
The comment explains the intent of the code; it does not repeat how the code works. A reader may then consider whether the intent is appropriate at this point in the program, and whether the code correctly carries out the intent.

It is also possible to put a single-line comment at the end of a line of code, as shown in the following line from the FramePlay program in Chapter 1:

```
import javax.swing.*; // use JFrame, JPanel, JButton, JTextArea
```
### **Multi-Line Comments**

If you have more to say than will fit on a single line consider using a multi-line comment. A **multi-line comment** begins with /\* and extends, possibly over many lines, until the next \*/. The following example is a multi-line comment extending over three lines.

/\* Set up the initial situation to match the figure given for problem 5. It consists of eight walls positioned to form a 2x2 square. \*/

Such a comment should go immediately before the first line of code that implements what is described.

Another use of a multi-line comment is to temporarily remove some lines of code, perhaps so another approach can be tested without losing previous work. For example, in Section 2.2.6, we explored two ways to implement turnRight. The programmer could have started with the solution that uses turnLeft three times. Perhaps she then thought of the other solution, which turns around first. If she wasn't quite sure the second solution would work, her code might have looked like this:

```
public void turnRight()
{ƒ/*
  this.turnLeft();
  this.turnLeft();
  this.turnLeft();
  \star/
  this.turnAround();
  this.turnLeft();
```
**83**

### **KEY IDEA**

*Use single-line comments to annotate code and multi-line comments to comment out existing code.*

This practice is called **commenting out code**. One of the consequences of using the next \*/ to end a comment is that a multi-line comment can not include another (nested) multi-line comment. That is, you can't comment out multi-line comments. For this reason, some programmers reserve multi-line comments for commenting out code, using single-line comments for actual annotations.

### **Documentation Comments**

Single-line and multi-line comments explain the intent of the code for people reading the code. **Documentation comments** are used to generate Web-based documentation like that shown in Figure 1-15 through Figure 1-18. They describe the purpose of a class, constructor, or method and provide information useful to people who want to use them without understanding how they work internally.

### **KEY IDEA**

*Document the purpose of each class, constructor, and method.*

Each class, constructor, and method should have a documentation comment. The comment must appear immediately before the class, method, or constructor is declared; that is, immediately before the line containing public class «className» extends «superClass» or public void «methodName»().

A documentation comment is similar to a multi-line comment, except that it begins with  $/**$  rather than  $/*$ . Another difference is that a documentation comment may contain **tags** to identify specific information that should be displayed distinctively on a Web page. For example, the documentation comment for a class may contain the @author tag to identify the person who wrote the class.

One of the most important tags is @param. It allows you to document each parameter's purpose. The @param tag is followed by the name of the parameter and a description of that parameter.

Listing 2-10 shows the ExperimentRobot listing again, this time with appropriate documentation comments.

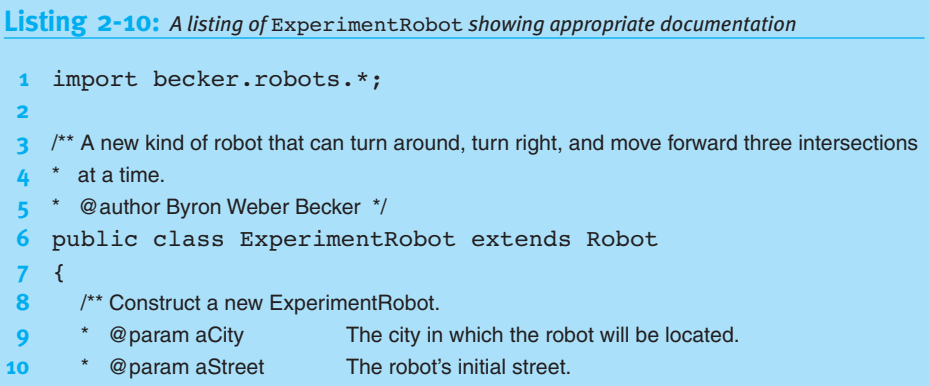

```
Listing 2-10: A listing of ExperimentRobot showing appropriate documentation (continued)
11 * @param anAvenue The robot's initial avenue.
12 * @param aDirection The robot's initial direction. */
13 public ExperimentRobot(City aCity, int aStreet,
14 14 int anAvenue, Direction aDirection)
15 { super(aCity, aStreet, anAvenue, aDirection);
16 \rightarrow17
18 \frac{18}{100} /** Turn the robot around so it faces the opposite direction. */
19 public void turnAround()
20 { this.turnLeft();
21 this.turnLeft();
22 \t323
24 /** Move the robot forward three times. */
25 public void move3()
26 { this.move();
27 this.move();
28 this.move();
29 }
30
31 /** Turn the robot right 90 degrees by turning left. */
32 public void turnRight()
33 { this.turnAround();
34 this.turnLeft();
35 }
36 }
```
# **2.4.4 External Documentation (advanced)**

The tool that extracts the documentation comments and formats them for the Web is known as javadoc. Your development environment might have a simpler way to run this tool; if it does not, you can perform the following steps on a computer running Windows (with analogous steps on other computers).

- ➤ Open a window for a command-prompt.
- ➤ Change directories to the directory containing the Java source code.
- ➤ Run javadoc, specifying the Java files to process and where the output should be placed.
- ➤ View the result with a Web browser.

**85**

For example, suppose we want to generate documentation for the three classes used in the experiment at the beginning of the chapter and that the files reside in the directory  $E:\$  experiment. In the command-prompt window, enter the following commands  $(hh$  is called a **prompt** and is displayed by the system to indicate that it is ready to accept your input).

```
> E:
> cd experiment
> javadoc -d doc -classpath e:/robots/becker.jar *.java
```
The first two commands change the focus of the command prompt, first to the correct disk drive  $(E:$ , and then to the correct directory on that disk (experiment). The last command starts the program that produces the Web pages. This javadoc command has three sets of parameters:

- $\blacktriangleright$  -d doc specifies that the documentation should be placed in a directory named doc.
- $\blacktriangleright$  -classpath e:/robots/becker.jar indicates where to find the becker library. It allows javadoc to include relevant information about robot classes. You will need to replace the path given here with the location of the library on your computer.
- $\triangleright$  \*  $\cdot$  java means that javadoc should process all the files in the current directory that end with . java.

Depending on how your software is installed, the system may not find the javadoc program. In that case, you need to find javadoc's location on the disk drive and provide the complete path to it. For example, on my system, I used the search feature of the Windows Explorer program to search for javadoc. The results told me that the program was in  $C:\jota\bar{\delta}\$  c  $\iota\bar{\delta}\$  is  $\iota\bar{\delta}$  and  $\iota\bar{\delta}$  and  $\iota\bar{\delta}$  and  $\iota\bar{\delta}$  follows:

```
> C:\java\jdk1.5\bin\javadoc -d doc -classpath e:/robots/becker.jar *.java
```
Alternatively, you may be able to set your system's path variable to include the directory containing javadoc.

# **2.5 Meaning and Correctness**

Nothing prevents a programmer from implementing a method called move3 with 5, 10, or even 100 calls to move. In fact, nothing requires a method named move3 to even contain move commands. It could be defined as follows:

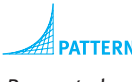

*Parameterless Command* 

```
public void move3()
{ƒthis.turnLeft();
  this.pickThing();
  this.turnLeft();
}
```
If we defined the move3 method this way, someone else reading our program would be confused and surprised. Over time, we could confuse ourselves, introducing errors into the program in spite of defining move3 ourselves to behave in this manner.

The meaning of a command is the list of commands contained in its body, not its name. When a program is executed, the command does exactly what the commands in the body instruct it to do. There is no room for interpretation.

A good programmer gives each command a meaningful name. Another person should be able to make a reasonable guess about what the command does from its name. There should be no surprises such as the robot picking something up in the middle of a command whose name does not imply picking things up.

When we write new programs, it is common to trace the program by hand to verify how it behaves. Because the command name only implies what it does, it is important to trace the actual instructions in each command. The computer cannot and does not interpret the names of commands when it executes a program; we shouldn't either when we trace a program manually.

The correctness of a command is determined by whether it fulfills its **specification**. The specification is a description of what the method is supposed to do. The specification might be included in the method's documentation or in the problem statement given by your instructor. A command may be poorly named, but still correct. For instance, the specification of ExperimentRobot at the beginning of the chapter requires a command to turn the robot around. It could have been given the idiotic name of do<sub>It</sub>. As long as do<sub>I</sub>t does, indeed, turn the robot around (and nothing else) the specification is met and the command is correct.

Because the move3 command is simple, it is easy to convince ourselves that it is correct. Many other commands are much more complex, however. The correctness of these commands must be verified by writing test programs that execute the command, checking the actual result against the expected result. This practice is not foolproof, however. Conditions in which the command fails may not be tested and go undetected.

A correct command, such as move3, can be used incorrectly. For example, a client can place an ExperimentRobot facing a wall. Instructing this robot to move3 will result in an error when the robot attempts to move into the wall. In this case, we say the command's **preconditions** have not been met. Preconditions are conditions that must be true for a command to execute correctly.

### **KEY IDEA**

*Use meaningful names.*

### **KEY IDEA**

*Correct methods meet their specifications.*

# **2.6 Modifying Inherited Methods**

### **KEY IDEA**

*A subclass can make limited modifications to inherited methods as well as add new methods.* Besides adding new services to an object, sometimes we want to modify existing services so that they do something different. We might use this facility to make a dancing robot that, when sent a move message, first spins around on its current intersection and then moves. We might build a kind of robot that turns very fast even though it continues to move relatively slowly, or (eventually), a robot that checks to see if something is present before attempting to pick it up. In a graphical user interface, we might make a special kind of component that paints a picture on itself. In all of these situations, we replace the definition of a method in a superclass with a new definition. This replacement process is called **overriding**.

# **2.6.1 Overriding a Method Definition**

To override the definition of a method, you create a new method with the same name, return type, and parameters in a subclass. These constitute the method's **signature**. As an example, let's create a new kind of robot that can turn left quickly. That is, we will override the turnLeft method with a new method that performs the same service differently.

You may have noticed that the online documentation for Robot includes a method named setSpeed, which allows a robot's speed to be changed. Our general strategy will be to write a method that increases the robot's speed, turns, and then returns the speed to normal. Turning quickly doesn't seem to be something we would use often, so it has not been added to RobotSE. On the other hand, it seems reasonable that fastturning robots need to turn around and turn right, so our new class will extend RobotSE.

As the first step in creating the FastTurnBot class, we create the constructor and the shell of the new turnLeft method, as shown in Listing 2-11.

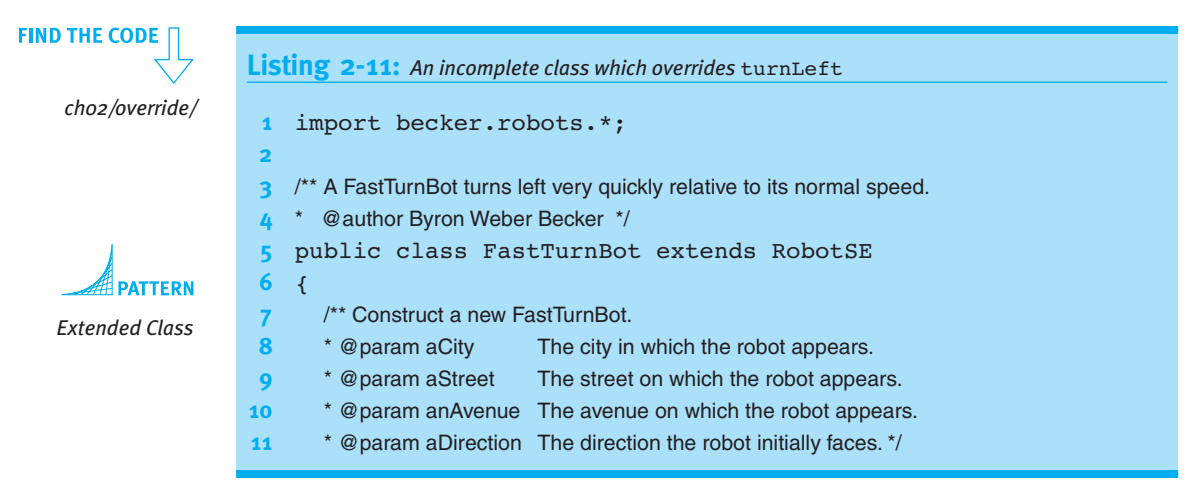

15 } **16**

 $19 \qquad \{$  $20 \rightarrow$ **21** }

**Listing 2-11:** *An incomplete class which overrides* turnLeft (continued)

17  $\frac{1}{3}$  /\*\* Turn 90 degrees to the left, but do it more quickly than normal. \*/

18 public void turnLeft()

```
12 public FastTurnBot(City aCity, int aStreet, int anAvenue,
13 13 Direction aDirection<sub>1</sub>
14 { super(aCity, aStreet, anAvenue, aDirection);
```
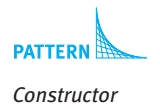

When this class is instantiated and sent a turnLeft message, it does nothing. When the message is received, Java starts with the object's class (FastTurnBot) and looks for a method matching the message. It finds one and executes it. Because the body of the method is empty, the robot does nothing.

How can we get it to turn again? We *cannot* write this.turnLeft(); in the body of turnLeft. When a turnLeft message is received, Java finds the turnLeft method and executes it. The turnLeft method then executes this.turnLeft, sending *another* turnLeft message to the object. Java finds the same turnLeft method and executes it. The process of executing it sends *another* turnLeft message to the object, so Java finds the turnLeft method again, and repeats the sequence. The program continues sending turnLeft messages to itself until it runs out of memory and crashes. This problem is called **infinite recursion**.

What we really want is the turnLeft message in the FastTurnBot class to execute the turnLeft method in a superclass. We want to send a turnLeft message in such a way that Java begins searching for the method in the superclass rather than the object's class. We can do so by using the keyword super instead of the keyword this. That is, the new definition of turnLeft should be as follows:

```
public void turnLeft()
{ƒsuper.turnLeft();
}
```
We have returned to where we started. We have a robot that turns left at the normal speed. When a FastTurnBot is sent a turnLeft message, Java finds this turnLeft method and executes it. This method sends a message to the superclass to execute its turnLeft method, which occurs at the normal speed.

To make the robot turn faster, we add two calls to setSpeed, one before the call to super.turnLeft() to increase the speed, and one more after the call to decrease the

### **LOOKING AHEAD**

*Recursion occurs when a method calls itself. Although recursion causes problems in this case, it is a powerful technique.*

### **KEY IDEA**

*Using* super *instead of* this *causes Java to search for a method in the superclass rather than the object's class.* speed back to normal. The documentation indicates that setSpeed requires a single parameter, the number of moves or turns the robot should make in one second.

The default speed of a robot is two moves or turns per second. The following method uses setSpeed so the robot turns 10 times as fast as normal, and then returns to the usual speed.

```
public void turnLeft()
{ƒthis.setSpeed(20);
  super.turnLeft();
  this.setSpeed(2);
}
```
The FastTurnBot class could be tested with a small program such as the one in Listing 2-12. Running the program shows that speedy does, indeed, turn quickly when compared to a move.

```
FIND THE CODE
                Listing 2-12: A program to test a FastTurnBot
   ch02/override/
                 1 import becker.robots.*;
                 2
                 3 /** A program to test a FastTurnBot.
                 4 * @author Byron Weber Becker */
                 5 public class Main extends Object
                6 {
                7 public static void main(String[] args)
                8 \{ City cairo = new City();
                9 FastTurnBot speedy = new FastTurnBot(
                10 ƒƒƒƒƒƒƒƒƒƒƒƒƒƒƒƒcairo,ƒ1,ƒ1,ƒDirection.EAST);
                11
                12 speedy.turnLeft();
                13 speedy.move();
                14 speedy.turnLeft();
                15 speedy.turnLeft();
                16 speedy.turnLeft();
                17 speedy.turnLeft();
                18 speedy.turnLeft();
                19 speedy.move();
                20 }
                21 }
```
# **2.6.2 Method Resolution**

So far, we have glossed over how Java finds the method to execute, a process called **method resolution**. Consider Figure 2-13, which shows the class diagram of a FastTurnBot. Details not relevant to the discussion have been omitted, including constructors, attributes, some services, and even some of the Robot's superclasses (represented by an empty rectangle). The class named Object is the superclass, either directly or indirectly, of every other class.

When a message is sent to an object, Java always begins with the object's class, looking for a method implementing the message. It keeps going up the hierarchy until it either finds a method or it reaches the ultimate superclass, Object. If it reaches Object without finding an appropriate method, a compile-time error is given.

Let's look at several different examples. Consider the following code:

```
FastTurnBot speedy = new FastTurnBot(...);
speedy.move();
```
To execute the move method, Java begins with speedy's class, FastTurnBot, in the search for the method. When Java doesn't find a method named move in FastTurnBot, it looks in RobotSE and then in Robot, where a method matching the move method is found and executed.

As another example, consider the following code:

```
RobotSE special = new RobotSE(...);
special.move();
```
The search for a move method begins with RobotSE, the class that instantiated special. It doesn't matter that RobotSE has been extended by another class; what matters is that when special was constructed, the programmer used the constructor for RobotSE. Therefore, searches for methods begin with RobotSE.

**90**

### **(figure 2-13)**

*Class diagram of a* FastTurnBot

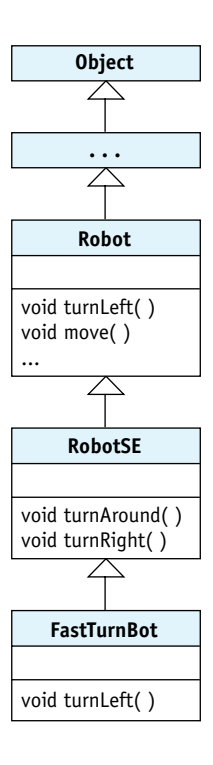

Once again, consider speedy. What happens if speedy is sent the turnAround message? The search for the turnAround method begins with speedy's class, FastTurnBot. It's found in RobotSE and executed. As it is executed, it calls turnLeft. Which turnLeft method is executed, the one in FastTurnBot or the one in Robot?

The turnLeft message in turnAround is sent to the implicit parameter, this. The implicit parameter is the same as the object that was originally sent the message, speedy. So Java begins with speedy's class, searching for turnLeft. It finds the method that turns quickly and executes it. Therefore, a subclass can affect how methods in a superclass are

### **KEY IDEA**

executed.

*Overriding a method can affect other methods that call it, even methods in a superclass.*

### **LOOKING AHEAD**

*Written Exercise 2.4 asks you to trace similar examples.*

### **KEY IDEA**

*The search for the method matching a message sent to* super *begins in the method's superclass.*

If turnAround is written as follows, the result would be different.

```
public void turnAround()
{ƒsuper.turnLeft();
  super.turnLeft();
}
```
Now the search for turnLeft begins with the superclass of the class containing the method, or Robot. Robot contains a turnLeft method. It is executed, and the robot turns around at the normal pace.

Suppose you occasionally want speedy to turn left at its normal speed. Can you somehow skip over the new definition of turnLeft and execute the normal one, the one

**91**

that was overridden? No. If we really want to execute the original turnLeft, we should not have overridden it. Instead, we should have simply created a new method, perhaps called fastTurnLeft.

# **2.6.3 Side Effects**

FastTurnBot has a problem, however. Suppose that Listing 2-12 contained the statement speedy.setSpeed(20); just before line 12. This statement would speed speedy up dramatically. Presumably, the programmer wanted speedy to be speedier than normal all of the time. After its first turnLeft, however, speedy would return to its normal pace of 2 moves per second.

This phenomenon is called a **side effect**. Invoking turnLeft changed something it should not have changed. Our programmer will be very annoyed if she must reset the speed after every command that turns the robot. Ideally, a FastTurnBot returns to its previous speed after each turn.

The programmer can use the getSpeed query to find out how long the robot currently takes to turn. This information can be used to adjust the speed to its original value after the turn is completed. The new version of turnLeft should perform the following steps:

*set the speed to 10 times the current speed turn left set the speed to one-tenth of the (now faster) speed*

The query  $this.getSpeed()$  obtains the current speed. Multiplying the speed by 10 and using the result as the value to setSpeed increases the speed by a factor of 10. After the turn, we can do the reverse to decrease the speed to its previous value, as shown in the following implementation of turnLeft:

```
public void turnLeft()
{ this.setSpeed(this.getSpeed() * 10);
  super.turnLeft();
  this.setSpeed(this.getSpeed() / 10);
}
```
Using queries and doing arithmetic will be discussed in much more detail in the following chapters.

# **2.7 GUI: Extending GUI Components**

The Java package that implements user interfaces is known as the **Abstract Windowing Toolkit** or **AWT**. A newer addition to the AWT is known as **Swing**. These packages contain classes to display components such as windows, buttons, and textboxes. Other classes work to receive input from the mouse, to define colors, and so on.

### **KEY IDEA**

*Not only are side effects annoying, they can lead to errors. Avoid them where possible; otherwise, document them.*

### **LOOKING AHEAD**

*Another approach is to remember the current speed. When the robot is finished turning, set the speed to the remembered value. More in Chapters 5 and 6.*

The AWT and Swing packages make extensive use of inheritance. Figure 2-14 contains a class diagram showing a simplified version of the inheritance hierarchy. Many classes are omitted, as are many methods and all attributes.

### **(figure 2-14)**

*Simplified class diagram showing the inheritance hierarchy for some* AWT *and* Swing *classes*

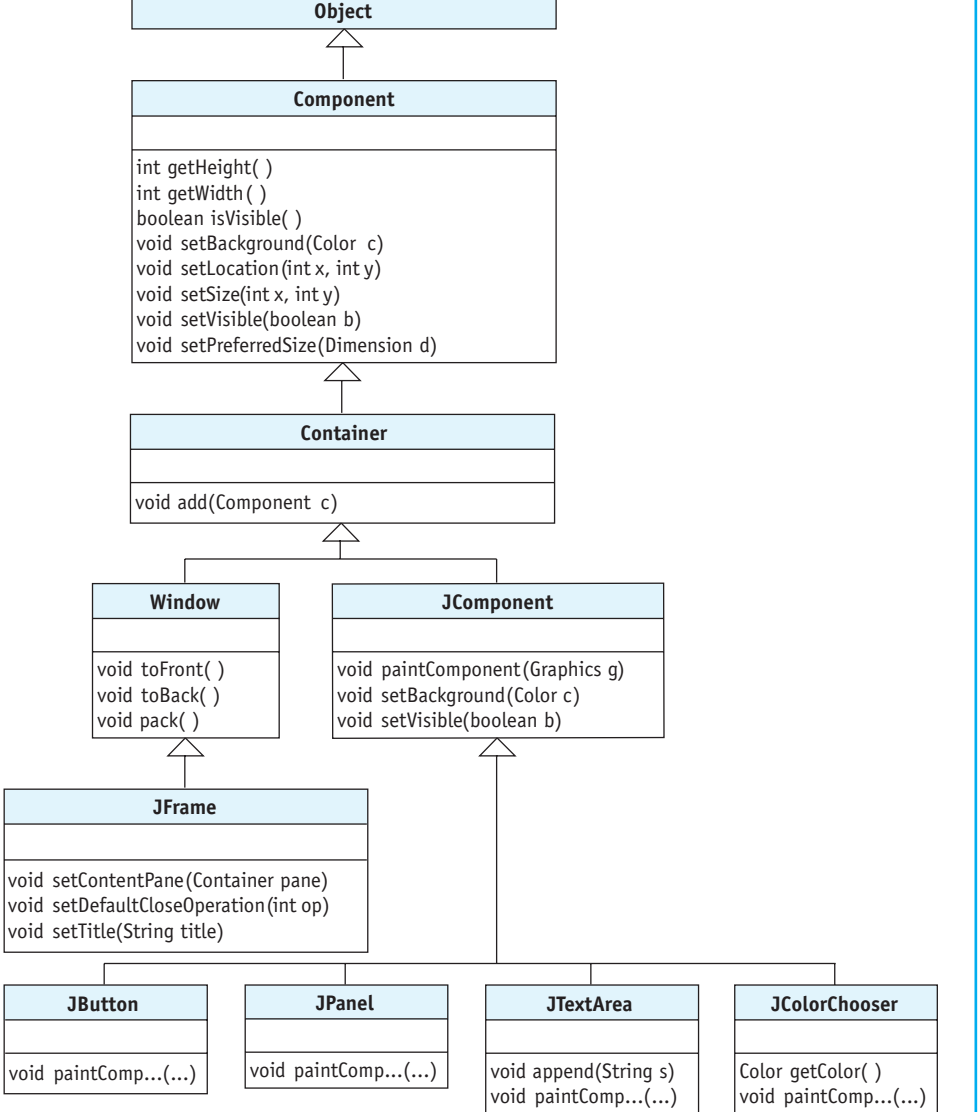

One new aspect of this class diagram is that some classes have two or more subclasses. For example, Container is the superclass for both Window and JComponent. The effect is that Window objects and JComponent objects (and their subclasses) have much in common—the set of services they inherit from the Container and Component classes.

The class diagram reveals several new pieces of information:

- ➤ When we implemented the FramePlay program in Listing 1-6, we sent six different messages to a JFrame object: setContentPane, setTitle, setDefaultCloseOperation, setLocation, setSize, and setVisible. We now realize that only three of these are actually declared by the JFrame class. The other three services are offered by JFrame because they are inherited from Component.
- ▶ Because JFrame, JPanel, JButton, and so on, all indirectly extend Component, they can all answer queries about their width, height, and visibility, and can all2 set their background color, position, size, and visibility.
- ➤ The JComponent class overrides two of the services provided by Component. JComponent must be doing something extra for each of those services.
- ➤ The statement contents.add(saveButton); in the FramePlay program added a button to an instance of JPanel. We now see that add is actually a service of the Container class, inherited by JPanel.
- ➤ Each of the classes extending JComponent inherits the method paintComponent. Perhaps if this method were overridden, we could affect how the component looks. This result would, indeed, be the case and is the topic of the next section.

# **2.7.1 Extending JComponent**

In this section we will write a program that paints a picture. Figure 2-15 shows a simple stick figure. When viewed in color, the pants are blue, the shirt is red, and the head is yellow.

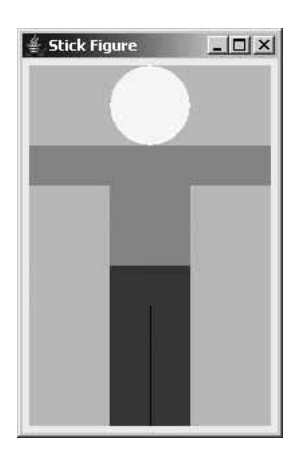

**(figure 2-15)**  *Simple stick figure*

<sup>2</sup> There is, unfortunately, some fine print. The statements above are true, but in some circumstances you can't see the results. For example, setting the background color of a JFrame doesn't appear to have an effect because the content pane completely covers the JFrame, and you see the content pane's color.

Our strategy is to create a new class, StickFigure, which extends JComponent. We choose to extend JComponent because it is the simplest of the components shown in the class diagram, and it doesn't already have its own appearance. We will extend it by overriding paintComponent, the method responsible for the appearance of the component. As we did with the several components in the FramePlay program in Listing 1-6, the stick figure component will be placed in a JPanel. The JPanel will be set as the content pane in a JFrame.

Listing 2-13 shows the beginnings of the StickFigure class. It provides a parameterless constructor and nothing more. The constructor doesn't need parameters because JComponent has a constructor that does not need parameters. Our constructor calls JComponent's constructor by invoking super without parameters.

The constructor performs one important task: in lines 13–14 it specifies a preferred size for the stick figure component. The preferred size says how many pixels wide and high the component should be, if possible. Line 13 creates a Dimension object 180 pixels wide and 270 pixels high. The next line uses this object to set the preferred size for the stick figure.

```
FIND THE CODE
                  Listing 2-13: An extended JComponent
 ch02/stickFigure/
                      import javax.swing.*; // JComponent
                   2 import java.awt.*; // Dimension
                   3
                   4 /** A new kind of component that displays a stick figure.
                   5 *
                   6 * @author Byron Weber Becker */
   Extended Class 
                   7 public class StickFigure extends JComponent
     Constructor
                   8 {
                   9 public StickFigure()
                  10 { super() ;
                  11
                  12 // Specify the preferred size for this component
                  13 Dimension prefSize = new Dimension(180, 270);
                  14 this.setPreferredSize(prefSize);
                  15 }
                  16 }
```
It is also possible to reduce lines 13 and 14 down to a single line:

this.setPreferredSize(new Dimension(180, 270));

This creates the object and passes it to setPreferredSize without declaring a variable. We can avoid declaring the variable if we don't need to refer to the object in the future (as with Wall and Thing objects), or we can pass it to the only method that requires it as soon as it's created, as we do here.

Now would be a good time to implement the main method for the program. By compiling and running the program early in the development cycle, we can often catch errors in our thinking that may be much more difficult to change later on. Listing 2-14 shows a program for this purpose. Running it results in an empty frame as shown in Figure 2-16. It follows the Display a Frame pattern and consequently it is similar to the FramePlay program in Listing 1-6.

### **Listing 2-14:** A program that uses a class extending JComponent

```
1 import javax.swing.*;
2
3 /** Create a stick figure and display it in a frame.
4 *
5 * @author Byron Weber Becker */
6 public class Main
7 {
8 public static void main(String[] args)
9 { // Declare the objects to show.
10 JFrame frame = new JFrame();
11 JPanel contents = new JPanel();
12 StickFigure stickFig = new StickFigure();
13
14 // Add the stick figure to the contents.
15 contents.add(stickFig);
16
17 // Display the contents in a frame.
18 frame.setContentPane(contents);
19 frame.setTitle("Stick Figure");
20 frame.setDefaultCloseOperation(JFrame.EXIT ON CLOSE);
21 frame.setLocation(250, 100);
22 frame.pack();
23 frame.setVisible(true);
24 }
25 }
```
# One difference between this program and the FramePlay program and the pattern is in how the frame is sized. The previous program explicitly set the size of the frame using the setSize method. This version uses the method pack in line 22. This method uses the preferred sizes of all the components to calculate the best size for the frame.

*Sometimes we don't need a variable to store object references.*

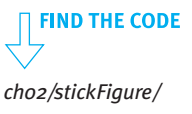

The result of running this program is shown in Figure 2-16. It looks exactly like an empty JFrame because the JComponent is invisible until we override paintComponent to change its appearance.

### **(figure 2-16)**

*Result of running the program in Listing 2-14 with the incomplete* StickFigure *class from Listing 2-13*

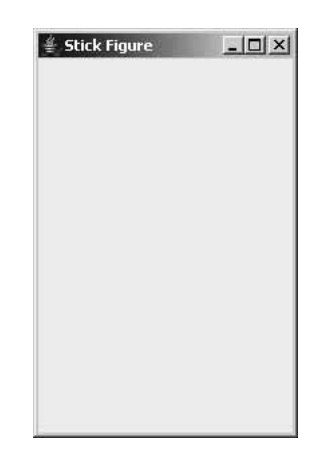

# **2.7.2 Overriding paintComponent**

To actually draw the stick figure, we need to override paintComponent to provide it with additional functionality. We know from both the class diagram in Figure 2-14 and the online documentation that paintComponent has a parameter of type Graphics. This parameter is often named simply g. We will have much more to say about parameters in later chapters. For now, we will just say that g is a reference to an object that is used for drawing. It is provided by the client that calls paintComponent and may be used by the code contained in the paintComponent method.

### **LOOKING AHEAD**

*We are practicing incremental development: code a little, test a little, code a little, test a little. For more on development strategies, see Chapter 11.* The superclass's implementation of paintComponent may have important work to do, and so it should be called with super.paintComponent(g). It requires a Graphics object as an argument, and so we pass it g, the Graphics object received as a parameter. Doing so results in the following method. The method still has not added any functionality, but adding it to Listing 2-13 between lines 14 and 15 still results in a running program.

```
public void paintComponent(Graphics g)
{ƒsuper.paintComponent(g);
}
```
The Graphics parameter, g, provides services such as drawRect, drawOval, drawLine, and drawString, each of which draw the shape described in the service's name. A companion set of services includes fillRect and fillOval, each of which also draws the described shape and then fills the interior with a color. The color used is determined by the most recent setColor message sent to g. The color specified is used until the next setColor message.

All of the draw and fill methods require parameters specifying where the shape is to be drawn and how large it should be. Like positioning a frame, measurements are given in relation to an origin in the upper-left corner, and are in pixels.

Figure 2-17 shows the relationship between the parameters and the figure that is drawn. For drawRect and drawOval, the first two parameters specify the position of the upper left corner of the figure, while the third and fourth parameters specify the width and height. For an oval, the width and height are of the smallest box that can contain the oval. This box is called the **bounding box** and is shown in Figure 2-17 as a dashed line. Of course, the bounding box is not actually drawn on the screen.

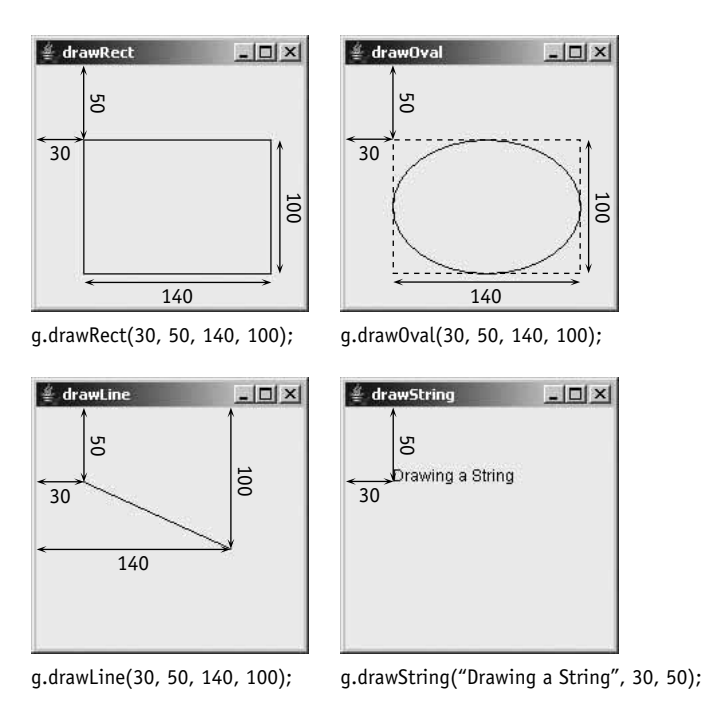

### **(figure 2-17)**

*Relationship between the arguments and the effects of four drawing methods*

In each of these methods, the order of the arguments is *x* before *y* and *width* before *height*.

The parameters for a line are different from the parameters for rectangles and ovals. The first two parameters specify one end of the line in relation to the origin, while the last two parameters specify the other end of the line in relation to the origin.

The drawString method takes a string as the first parameter and the position of the first letter as the second and third parameters.

With this background information, we can finally add the statements to draw the stick figure. The complete code for the stickFigure class is given in Listing 2-15. Running it with the main method in Listing 2-14 produces the image shown in Figure 2-15.

```
FIND THE CODE
                 Listing 2-15: Overriding paintComponent to draw a stick figure
 ch02/stickFigure/
                    import javax.swing.*; // JComponent
                 2 import java.awt.*; // Dimension
                 3
                 4 /** A new kind of component that displays a stick figure.
                 5 *
                 6 * @author Byron Weber Becker */
                 7 public class StickFigure extends JComponent
                 8 {
                 9 public StickFigure()
                 10 { super ();
                 11 Dimension prefSize = new Dimension(180, 270);
     Constructor
                 12 this.setPreferredSize(prefSize);
                 13 \quad \}14
                 15 // Paint a stick figure.
                 16 public void paintComponent(Graphics q)
                 17 { super.paintComponent(g);
                 18
   Parameterless
                 19 // Paint the head.
      Command 
                 20 q.setColor(Color.YELLOW);
                 21 g.fillOval(60, 0, 60, 60);
                22
                23 // Paint the shirt.
                 24 q.setColor(Color.RED);
                25 g.fillRect(0, 60, 180, 30);
                26 g.fillRect(60, 60, 60, 90);
                27
                28 // Paint the pants.
                29 q.setColor(Color.BLUE);
                30 g.fillRect(60, 150, 60, 120);
                 31 g.setColor(Color.BLACK);
                 32 q.drawLine(90, 180, 90, 270);
                33 }
                34 }
```
# **2.7.3 How paintComponent Is Invoked**

You may have noticed that the paintComponent method is *not* called from anywhere in Listing 2-15 or the client code shown in Listing 2-14. Look all through the code, and you will not find an instance of the Command Invocation pattern stickFig.paintComponent(q);. Yet we know it is invoked because it paints the stick figure. How?

In the Sequential Execution pattern in Chapter 1, we described statements as being executed one after another, as if they were strung on a thread of string. A computer program can have two or more of these **threads**, each with their own sequence of statements. The program we just wrote has at least two threads. The first one is in the main method. It creates a JFrame and invokes a number of its commands such as setDefaultCloseOperation and setVisible. When it gets to the end of the main method, that thread ends.

When a JFrame is instantiated, a second thread begins. This is *not* a normal occurrence when an object is instantiated; JFrame's authors deliberately set up the new thread. JFrame's thread monitors the frame and detects when it has been damaged and must be repainted. A frame can be damaged in many ways. It is damaged when the user resizes it by dragging a border or clicking the minimize or maximize buttons. It's damaged when it is first created because it hasn't been drawn yet. It's also damaged if another window is placed on top of it and then moved again. In each of these cases, the second thread of control calls paintComponent, providing the Graphics object that paintComponent should draw upon.

# **2.7.4 Extending Icon**

We learned in Section 2.3.1 that I con is the class used to represent images of things in the robot world—robots, intersections, things, flashers, walls, and so on—all use icons to display themselves. As you might expect, Icon has been extended a number of times to provide different icons for different kinds of things. The documentation references classes named FlasherIcon, RobotIcon, WallIcon, and so on.

You, too, can extend the Icon class to create your own custom icons. The example shown in Figure 2-18 was produced by the code shown in Listing 2-16.

As with any other subclass, it gives the name of the class it extends (line 5). Before that are the packages it relies on. In this case, it imports the Icon class from the becker.robots.icons package and the Graphics class from java.awt.

### **LOOKING AHEAD**

*We will use this capability in Section 3.5.2 to make two or more robots move simultaneously.*

### **KEY IDEA**

paintComponent *is called by "the system." We don't call it.*

**(figure 2-18)** 

*Custom robot icon*

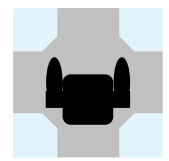

One difference, when compared to extending JComponent, is that we must override a method named paintIcon instead of paintComponent. This fact can be gleaned from reading the documentation for Icon. Like paintComponent, paintIcon has a parameter of type Graphics to use for the actual drawing.

An icon is always painted in a standard  $100 \times 100$  pixel space facing north. Lines 14–23 in Listing 2-16 draw the robot in this position. Other parts of the robot system scale and rotate the icons, as necessary.

# **FIND THE CODE Listing 2-16:** *Code for a customized robot icon ch02/extendIcon/* 1 import becker.robots.icons.\*; // Icon **2** import java.awt.\*;  $\frac{1}{3}$  // Graphics, Color **3 4** /\*\* Create a robot icon that has arms. \*/ 5 public class ArmRobotIcon extends Icon **6** { **7**  $\frac{7}{5}$   $\frac{7}{5}$   $\frac{7}{5}$  Create a new icon for a robot.  $\frac{7}{5}$ 8 public ArmRobotIcon() **9** { super(); 10 } **11**  $12$  /\*\* Paint the icon.  $\frac{*}{ }$ 13 public void paintIcon(Graphics g) 14 {  $q.setColor(Color.BLACK);$ **15 16** // body 17 **g.fillRoundRect(35, 35, 30, 30, 10, 10)**; **18** // shoulders **19 g.fillRect(25, 45, 10, 10); 20** g.fillRect(65, 45, 10, 10); **21** // arms **22** g.fillOval(25, 25, 10, 30); **23** g.fillOval(65, 25, 10, 30);  $24 \quad \}$ **25** }

Use the setIcon method to change the icon used to display a robot. One way to call setIcon is to create a new class of robots, as shown in Listing 2-17.

*ch02/extendIcon/*

**FIND THE CODE** 

```
Listing 2-17: An ArmRobot uses an ArmRobotIcon to display itself
1 import becker.robots.*;
2
3 /** A robot with an icon that shows arms. */
4 public class ArmRobot extends Robot
5 {
6 \frac{1}{2} /** Construct a new ArmRobot.
7 * @param aCity The City where the robot will reside.
8 * @param aStreet The robot's initial street.
9 * @param anAvenue The robot's initial avenue.
10 * @param aDirection The robot's initial direction. */
11 public ArmRobot(City aCity, int aStreet, int anAvenue,
12 birection aDirection)
13 { super(aCity, aStreet, anAvenue, aDirection);
14 this.setIcon(new ArmRobotIcon());
15 \quad \}16 }
```
# **2.8 Patterns**

In this chapter we've seen patterns to extend a class, write a constructor, and implement a parameterless command. These are all extremely common patterns; so common, in fact, that many experienced programmers wouldn't even recognize them as patterns. We've also seen a much less common pattern to draw a picture.

# **2.8.1 The Extended Class Pattern**

**Name:** Extended Class

**Context:** You need a new kind of object to provide services for a program you are writing. An existing class provides objects with closely related services.

**Solution:** Extend the existing class to provide the new or different services required. For example, the following listing illustrates a new kind of robot that provides a service to turn around.

```
import becker.robots.*;
public class TurnAroundBot extends Robot
{
```
**102**

```
public TurnAroundBot (City aCity, int aStreet,
                         int anAvenue, Direction aDirection)
   { super(aCity, aStreet, anAvenue, aDirection);
   \}public void turnAround()
   { this.turnLeft();
     this.turnLeft();
   \}}
```
This listing also makes use of the Constructor and Method patterns. More generally, a Java class uses the following code template:

```
import «importedPackage»; // may have 0 or more import statements
public class «className» extends «superClass»
{ƒ«listƒofƒattributesƒusedƒbyƒthisƒclass»
  «list of constructors for this class»
  «list of services provided by this class»
}
```
The Java Program pattern can be seen as a special version of the Class pattern, which has no constructors or attributes and contains only the specialized service named main.

**Consequences:** Objects instantiated from a subclass respond to the same messages as objects instantiated from the superclass. Instances of the subclass may behave differently from instances of the superclass, depending on whether methods have been overridden. The subclass's objects may also respond to messages not defined by the superclass.

It should make sense for the client using the subclass to also use any of the methods in its superclass. If not, think carefully about the superclass; it may have been chosen incorrectly. If there is no class to serve as the superclass, use Object, a class that contains the minimal set of methods required of every Java class.

### **Related Patterns:**

- ➤ The Constructor pattern is always applied within an instance of the Extended Class pattern.
- ➤ The Parameterless Command pattern is always applied within an instance of the Extended Class pattern.

# **2.8.2 The Constructor Pattern**

### **Name:** Constructor

**Context:** Instances of a class must be initialized when they are constructed.

**Solution:** Add a constructor to the class. A constructor has the same name as the class and is usually preceded by the keyword public. It often has parameters so that the client constructing the object can provide initialization details at run time. The constructor must also ensure that the object's superclass is appropriately initialized, using the keyword super. The types of the parameters passed to super should match the types required by one of the constructors in the superclass. Constructors and their parameters should always have a documentation comment.

Following is an example of a constructor that simply initializes its superclass with values received via its parameters:

/\*\* Construct a new special edition robot.

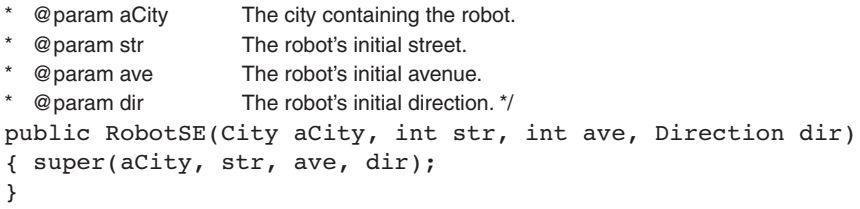

More generally, a constructor makes a call to super and may then execute other Java statements to initialize itself.

```
/**«Description of what this constructor does.»
*ƒ@paramƒ«parameterName» «Descriptionƒofƒparameter»
*/
public «className»(«parameter list»)
{ƒsuper(«arguments»);
  ƒƒ«listƒofƒJavaƒstatements»
}
```
If the parameter list is empty, the documentation comment does not contain any @param tags. Otherwise, the documentation comment contains one @param tag for each parameter.

**Consequences:** A constructor should ensure that each object it creates is completely and consistently initialized to appropriate values. Doing so leads to higher quality software.

In some circumstances the compiler supplies a missing constructor, but don't rely on the compiler to do so. If you always supply a constructor, you increase your chances of remembering to initialize everything correctly. You also minimize the possibility that future changes will break your software.

**Related Patterns:** The Constructor pattern always occurs within a pattern for a class. The Extended Class pattern is one such pattern.

# **2.8.3 The Parameterless Command Pattern**

**Name:** Parameterless Command

**Context:** You are writing or extending a class and need to provide a new service to clients. The service does not require any information other than the object to act upon (the implicit parameter) and does not return any information.

**Solution:** Use a parameterless command with the following form:

```
/** «Description of the command.»
*/
public void «commandName»()
{ƒ«listƒofƒstatements»
}
```
One example that implements this pattern is the turnAround method:

```
/** Turn the robot around to face the opposite direction. */
public void turnAround()
{ƒthis.turnLeft();
  this.turnLeft();
}
```
**Consequences:** The new service is available to any client of objects instantiated from this class. In future chapters we will see replacements for the public keyword that make the command's use more restricted.

**Related Patterns:** The Parameterless Command pattern always occurs within a pattern for a class. The Extended Class pattern is one such pattern.

# **2.8.4 The Draw a Picture Pattern**

**Name:** Draw a Picture

**Context:** You want to show an image to the user that is constructed from ovals, rectangles, lines, and strings.

**Solution:** Extend JComponent and override the paintComponent method to draw the image. Display the new component inside a frame using the Display a Frame pattern.

In general, the code for the extension of JComponent will be as follows:

```
import java.awt.*;
import javax.swing.*;
public class «className» extends JComponent
{
```

```
public «className»()
{ups;this.setPreferredSize(
       new Dimension(«prefWidth», «prefHeight»));
\}\prime\prime Draw the image.
public void paintComponent(Graphics q)
ƒƒƒ{ƒsuper.paintComponent(g);
  «statements using q to draw the image»
\}
```
**Consequences:** The component will display the image drawn in paintComponent, but it is not very smart about the image size and may give some strange results if the frame is resized. These issues will be addressed in Section 4.7.1.

### **Related Patterns:**

}

- ➤ The extended component can be displayed using the Display a Frame pattern.
- ➤ The Draw a Picture pattern is a specialization of the Extended Class pattern and contains an example of the Constructor pattern.

# **2.9 Summary and Concept Map**

Extending an existing class is one way to customize a class with new or modified services. Instances of the resulting class (subclass) can be visualized as having an instance of the existing class (superclass) inside it. The subclass's constructor must ensure that the superclass is initialized by calling super with appropriate arguments.

The subclass inherits all of the methods from the superclass. New methods added to the subclass may call methods in the superclass or other methods in the subclass. When a message is sent to an object, the process of determining which method to execute is called method resolution. Method resolution always starts with the class used to instantiate the object, unless the method is called using super in which case method resolution begins with the superclass of the class making the call.

A method in the subclass overrides an existing method when it has the same name and parameter types as a method in one of the superclasses. The overridden method may be called using the keyword super.

The components used to display graphical user interfaces make extensive use of inheritance and overriding. For example, one overrides the paintComponent method to alter the appearance of a component.

Style is an important part of writing understandable programs. White space, indentation, and choice of identifiers all make a significant contribution to the overall clarity of the program.

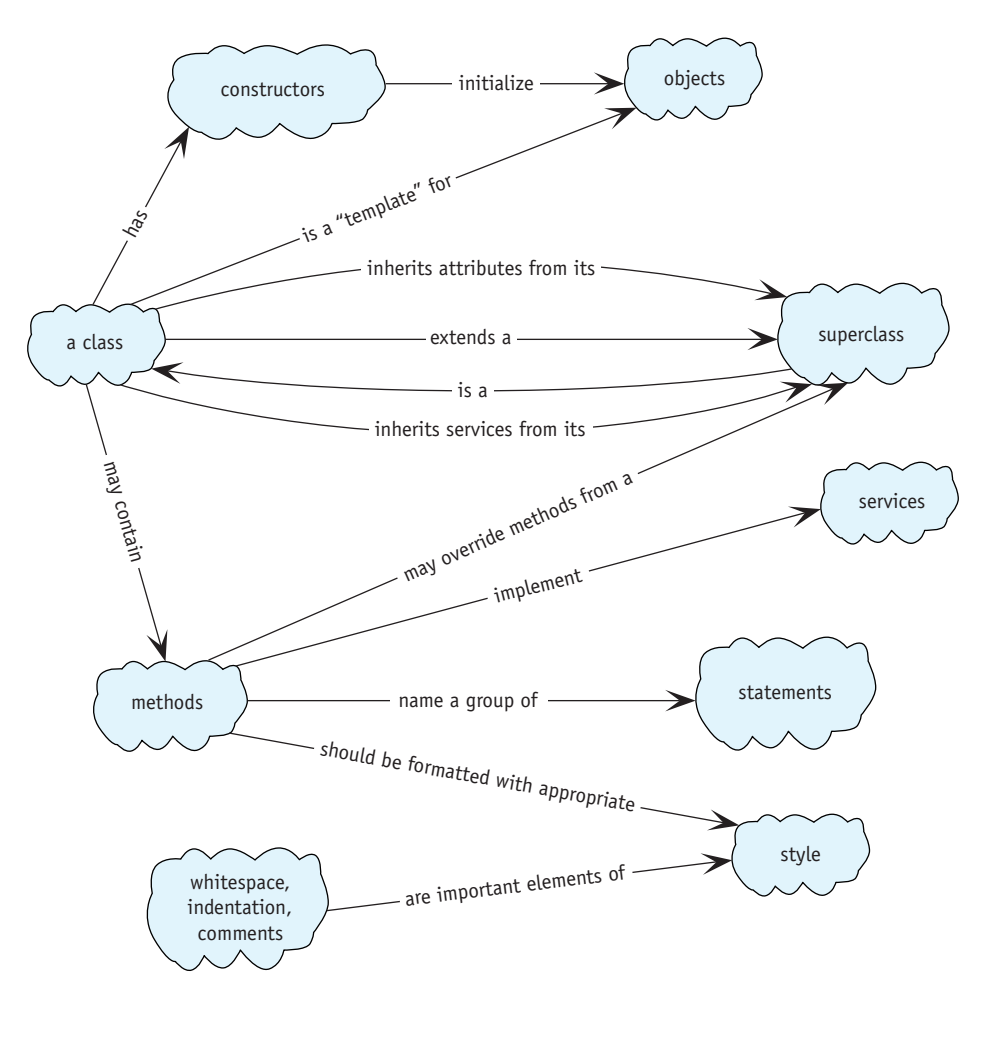

# **2.10 Problem Set**

# **Written Exercises**

2.1 Based on what you now know about the getSpeed and setSpeed services from Section 2.6.1, revise the Robot class diagram shown in Figure 1-8.

- 2.2 Consider a robot that implements turnRight as shown in Listing 2-4 and implements turnAround by calling turnRight twice.
	- a. Describe what a robot executing this version of turnAround does.
	- b. How much time does this version of turnAround require compared to the version in Listing 2-4?
- 2.3 Write a new constructor for the RobotSE class. Robots constructed with this new constructor will always be placed at the origin of the city facing EAST.
- 2.4 Add arrows to Figure 2-19, which is similar to Figure 2-6, showing the following method calls:
	- a. Method calls resulting from bob.turnLeft()
	- b. Method calls resulting from lisa.turnLeft()
	- c. Method calls resulting from lisa.turnAround1()
	- d. Method calls resulting from lisa.turnAround2()

To keep the diagrams uncluttered, answer each part of the question on a separate copy of the diagram and omit arrows the second time a method is called from the same place (for example, do not draw arrows for the second call to turnLeft in turnAround1).

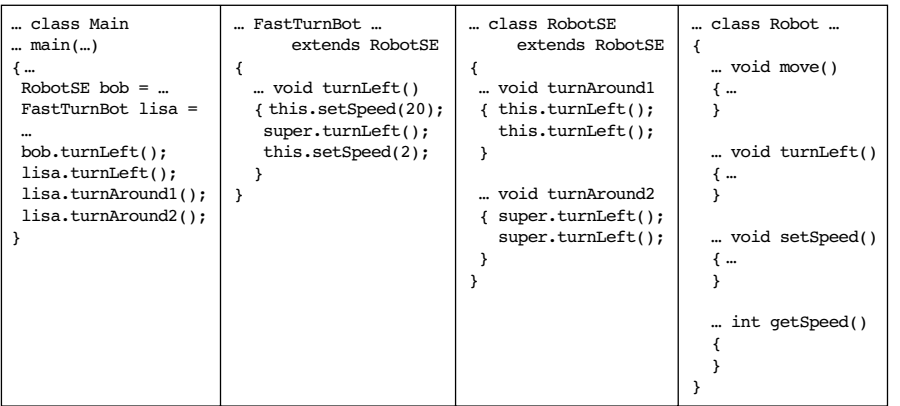

### **(figure 2-19)**

*Illustrating method calls and method resolution*

CHAPTER 2 | EXTENDING CLASSES WITH SERVICES CHAPTER 2 | EXTENDING CLASSES WITH SERVICES

**108**

2.5 The change from the initial situation to the final situation shown in Figure 2-20 is accomplished by sending the robot exactly one move message. Ordinarily such a stunt would cause the robot to crash. There are at least three fundamentally different approaches to solving this seemingly impossible problem. Explain two of them.

2.10

PROBLEM

SET

**(figure 2-20)** 

*A seemingly impossible situation*

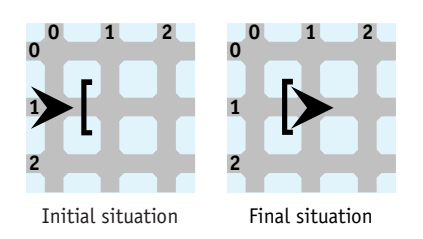

# **Programming Exercises**

- 2.6 Write a new class, MileMover, that includes two methods: moveMile moves a robot forward 10 intersections, and move1000Miles which moves the robot forward 1,000 miles. Your solution should be *much* shorter than 1,000 lines of code.
- 2.7 Instances of the BackupBot class can respond to the backup message by moving to the intersection immediately behind it, facing their original direction.
	- a. Create the BackupBot class by extending Robot.
	- b. Arrange for the backup method to take the same amount of time as the move method.
	- c. Create the BackupBot class by extending RobotSE and taking advantage of the methods it contains.
- 2.8 Extend RobotSE to create a LeftDancer class. A LeftDancer, when sent a move message, ends up at the same place and facing the same direction as a normal robot. But it gets there more "gracefully." A LeftDancer first moves to the left, then forward, and then to the right.
- 2.9 Extend RobotSE to create a TrailBot class. A TrailBot leaves behind a trail of "crumbs" (Thing objects) whenever it moves. Arrange for instances of TrailBot to always start with 100 Things in its backpack. (*Hint*: Check out the Robot constructors in the documentation.)
	- a. Add a trailMove method. When called, it leaves a "crumb" on the current intersection and moves forward to the next intersection. move still behaves as usual.
	- b. Arrange for a TrailBot to always leave a "crumb" behind when it moves.
- 2.10 Extend Robot to make a new class, PokeyBot. PokeyBots ordinarily make one move or turn every two seconds (that is, 0.5 moves per second). However, the statement pokey.setSpeed(3) makes a robot named pokey go faster until a subsequent setSpeed command is given. Write a program that instantiates a PokeyBot and verifies that it moves more slowly than a standard Robot. Also verify that setSpeed works as described. *Hint*: You do not need to override move or turnLeft.

2.11 Implement turnLeft as discussed in Section 2.6.1 but using this.turnLeft() instead of super.turnLeft(). Run a test program and describe what happens, using a diagram similar to Figure 2-5 to illustrate what happened. (*Hint*: You may not be able to read the first line of the resulting error message. It probably says something about "Stack Overflow," which means the computer ran out of memory. A little bit of memory is used each time a method is called until that method is finished executing.)

# **Programming Projects**

2.12 karel the robot has taken up diving. Write a program that sets up the following situation with karel at the top of the diving board. The single message dive should cause it to do a triple front flip (turn completely around three times) at the location shown while it dives into the pool (see Figure 2-21). karel is an instance of the Diver class.

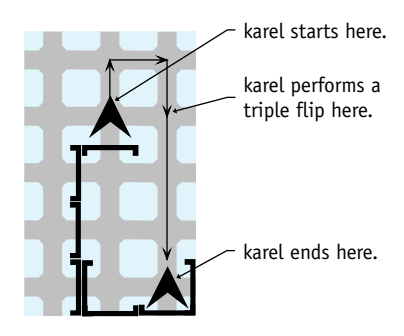

### **(figure 2-21)**

*Diving into a pool*

- 2.13 You would like to send a greeting to astronauts in the International Space Station orbiting Earth. Create a WriterBot class that can be used to "write" the message "Hello" by lighting bonfires (Things). The final situation is shown in Figure 2-22. The WriterBot class will contain a method to write each letter.
	- a. Write a main method that uses a single WriterBot to write the entire message. Instantiate the robot with at least 48 Things in its backpack. (Check the documentation for the Robot or RobotSE class for an alternate constructor.)
	- b. Write a main method that uses five WriterBots, one for each letter. Instantiate each robot with enough Things to write its assigned letter.

**111**

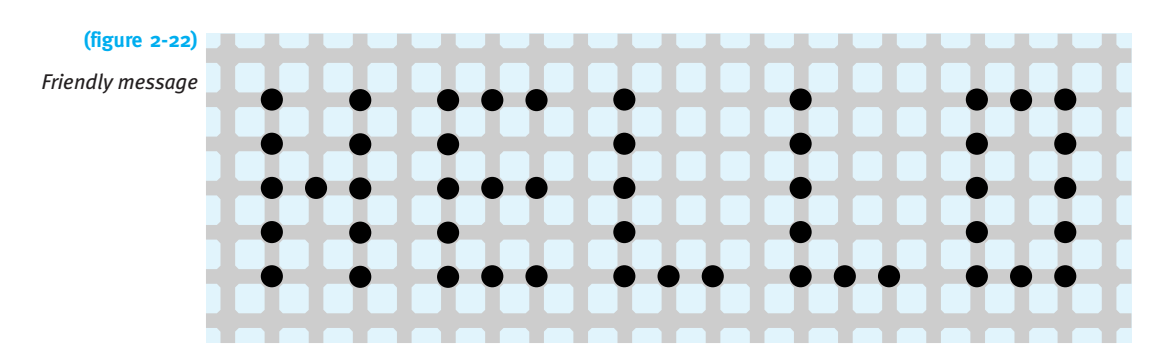

- 2.14 Write a program where robots practice playing soccer, as shown in Figure 2-23. Your program will have four SoccerBot robots. Each has methods to advance, advanceLeft, and advanceRight. Each of these methods begins with picking up the "ball" (a Thing), moving it in the pattern shown, and then dropping it.
	- a. Write a main method that sets up the city as shown and directs the four players to move the ball along the path shown by the arrows.
	- b. Write a subclass of City, SoccerField, that arranges the "goals" as shown. Add the ball and soccer players in the main method, as usual. (*Hint*: The Wall constructor requires a City. Which city? "this" city.)

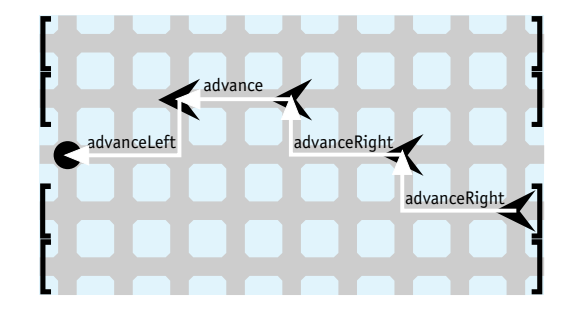

### **(figure 2-23)**

*Soccer field with practicing robots*

- 2.15 When a Lamp is on all that is visible is a soft yellow circle representing the "light." The "lamp" itself doesn't show unless it is off. Read the documentation for CompositeIcon. Then modify Listing 2-6 to make Lamp objects show both the "lamp" and the "light" when they are on.
- 2.16 In Section 2.3.2, we extended the Thing class, and in Section 2.2.4, we saw that this can be used to invoke methods inherited from the superclass.
	- a. Use these techniques to extend JFrame to obtain CloseableJFrame, which sets its default close operation, automatically opens to a default position and size of your choice, and is visible. Write a test program to ensure your new class works.
- b. Modify your solution so the client creating the frame can specify its position and size via parameters.
- 2.17 Extend the functionality of JFrame so that a simple program containing the following code:

```
public static void main(String[] args)
{ ColorChooseFrame\ ccf = new\ ColorChoose();
}
```
will cause a frame containing a JColorChooser to appear on the screen, appropriately sized. See Programming Project 1.18 for background.

- 2.18 Sketch a scene on graph paper that uses a combination of several rectangles, ovals, lines, and perhaps strings (text). Write a program that displays your scene.
- 2.19 Extend the Icon class as shown in Figure 2-24. The grid is to aid you in painting; it is not intended to be displayed by your icons.
	- a. Choose one of the icons shown in Figure 2-24 to implement. Instantiate a Thing and use its setIcon method to display your icon.
	- b. Introduce a Car class to the robot world. A Car is really a Robot, but uses a CarIcon, as shown in Figure 2-24.
	- c. Write a TreeIcon class that appears approximately as shown in Figure 2-24, using at least three shades of green. Extend Thing to make a Tree class and construct a city with several trees in it. Robots should not be able to pick up and move trees.
	- d. Create a Lake class that extends Thing and is displayed with a LakeIcon as shown in Figure 2-24. Robots should not be able to pick up and move lakes, and if they try to enter a lake, they break. Research the Thing class to discover how to implement these features.
	- e. Write an R10Icon for an advanced type of Robot, as shown in Figure 2-24. Research the setFont method in the Graphics class and the Font class to label the robot. Construct a city with at least one robot that uses your icon.
	- f. Extend Wall to create a Building class. Use a BuildingIcon, as shown in Figure 2-24, to display your buildings. Robots should not be able to pass through or over your buildings.
	- g. Write a DetourIcon. Use it in DetourSign, an extension of Thing. You will need to research the Polygon class and then use the fillPolygon method in the Graphics class. Research the Thing class to learn how to make your sign block robots from entering or exiting the intersection on the NORTH side. You may assume that the sign will always be placed on the north side of the intersection.

**113**

2.10 PROBLEM SET

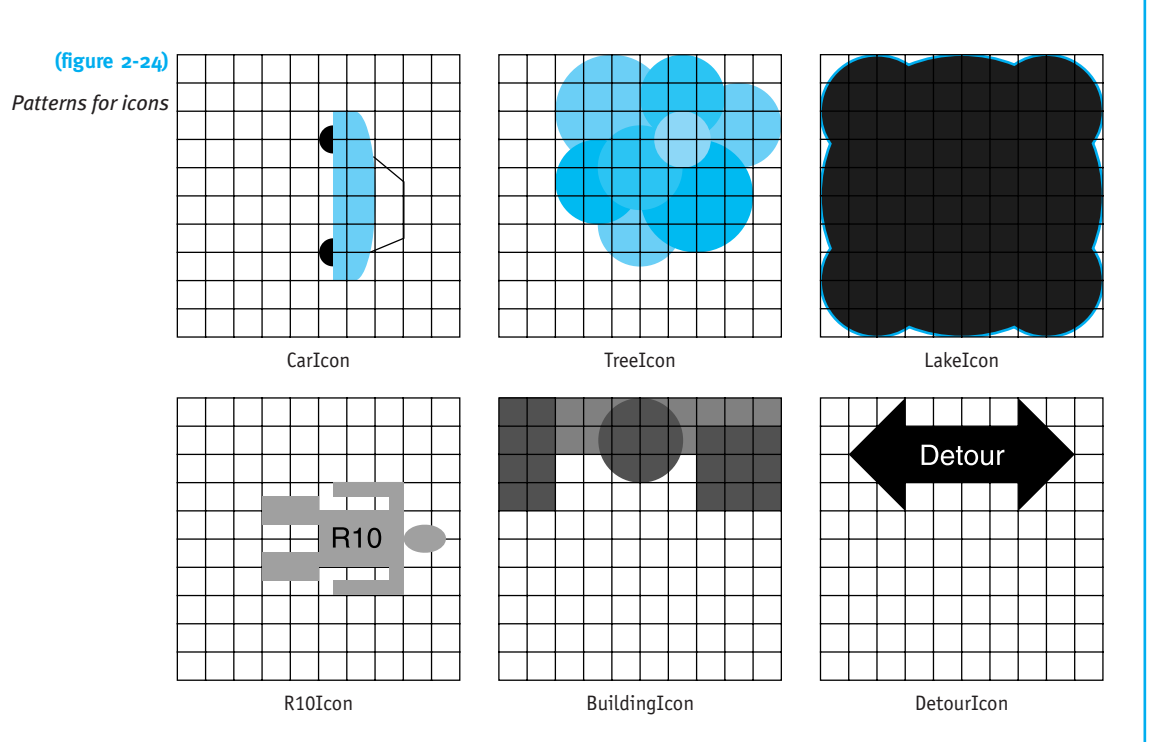